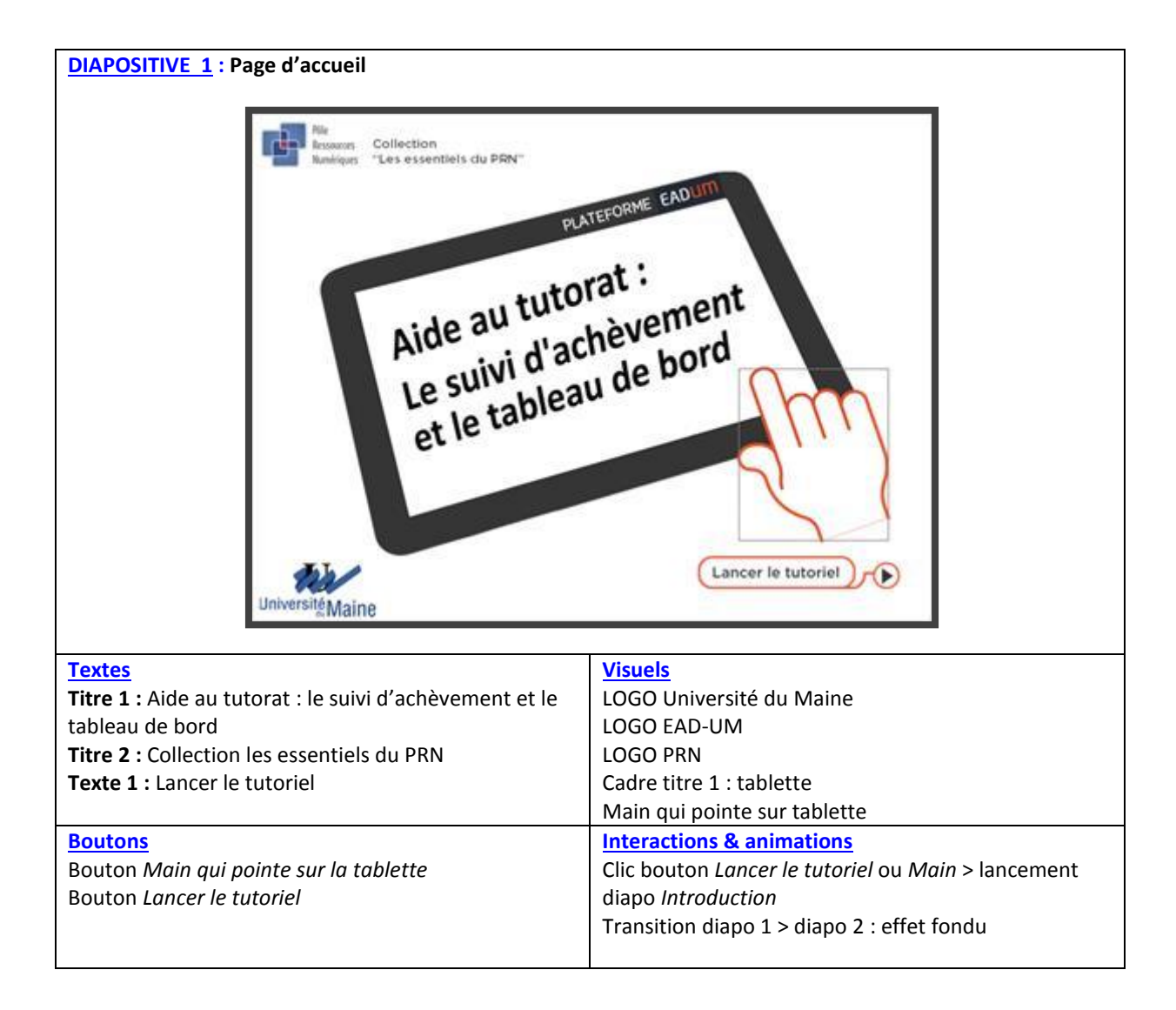

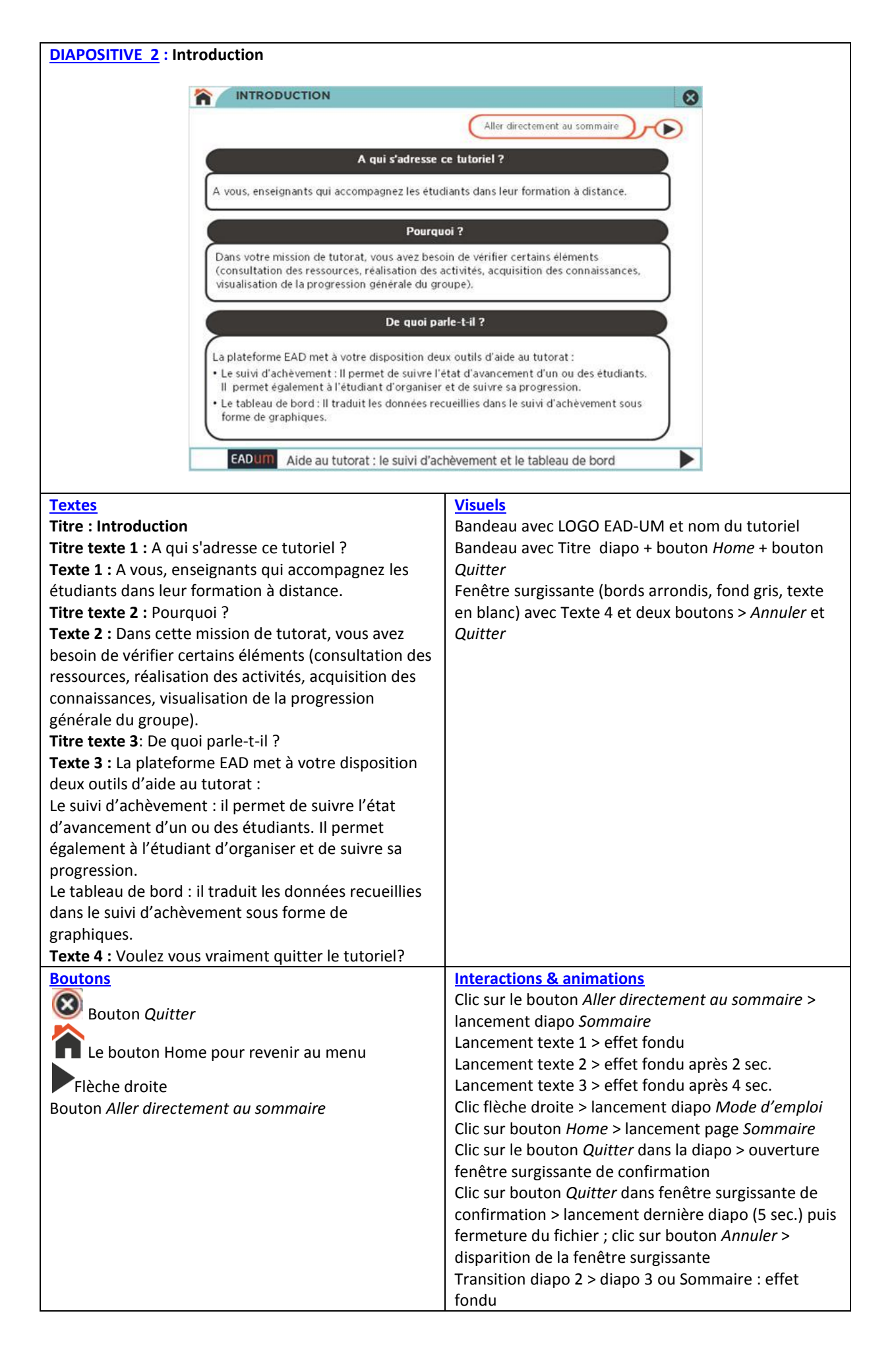

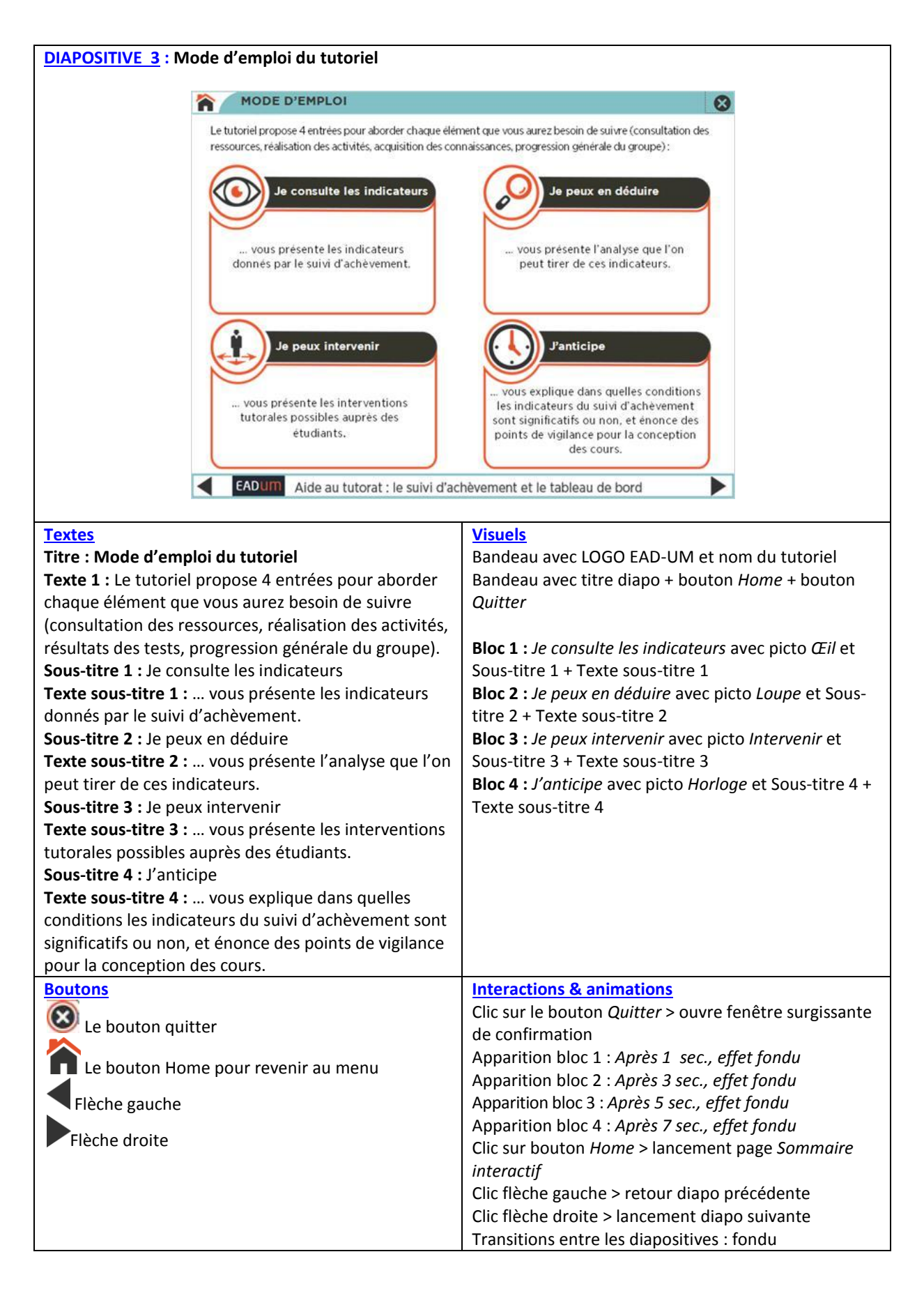

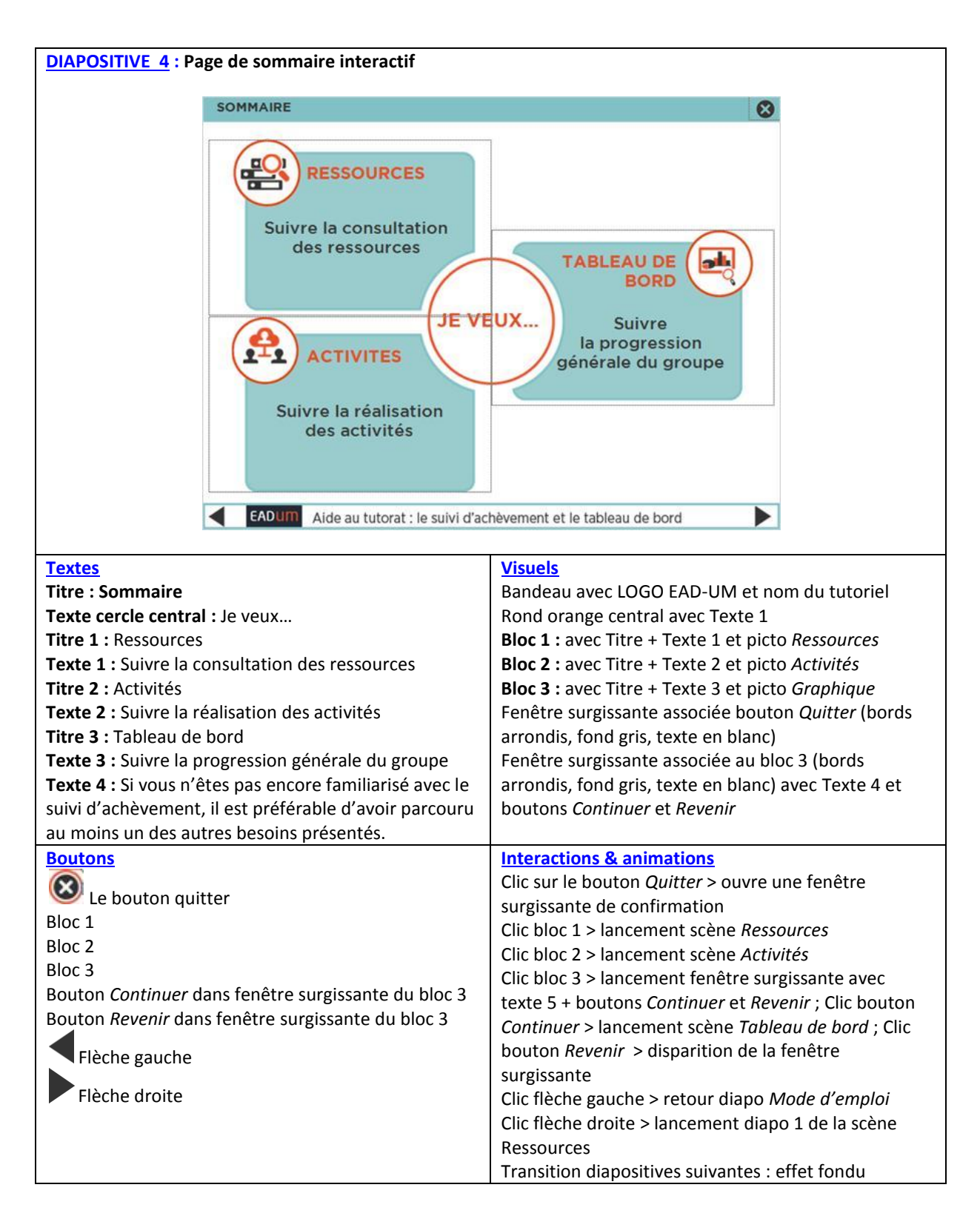

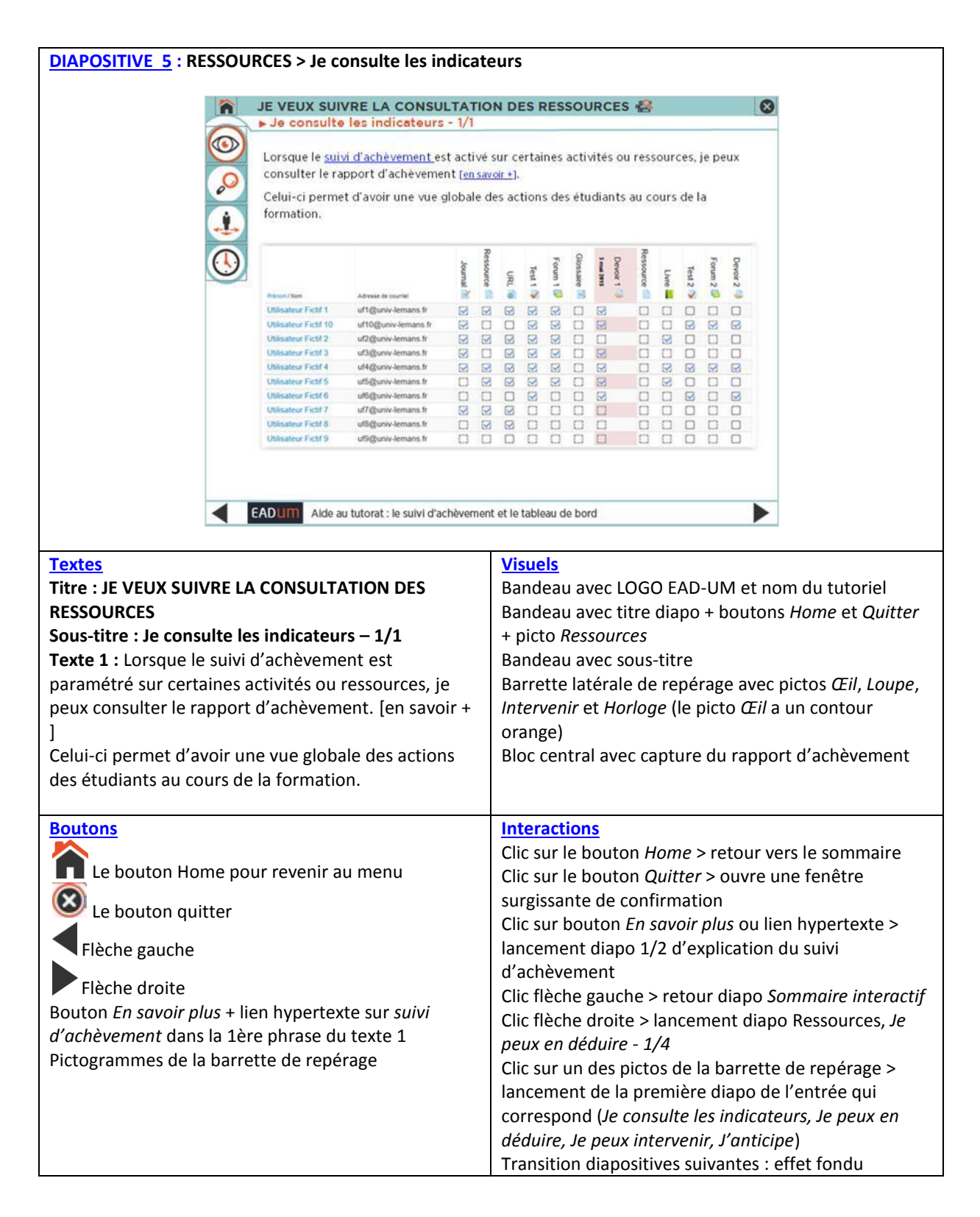

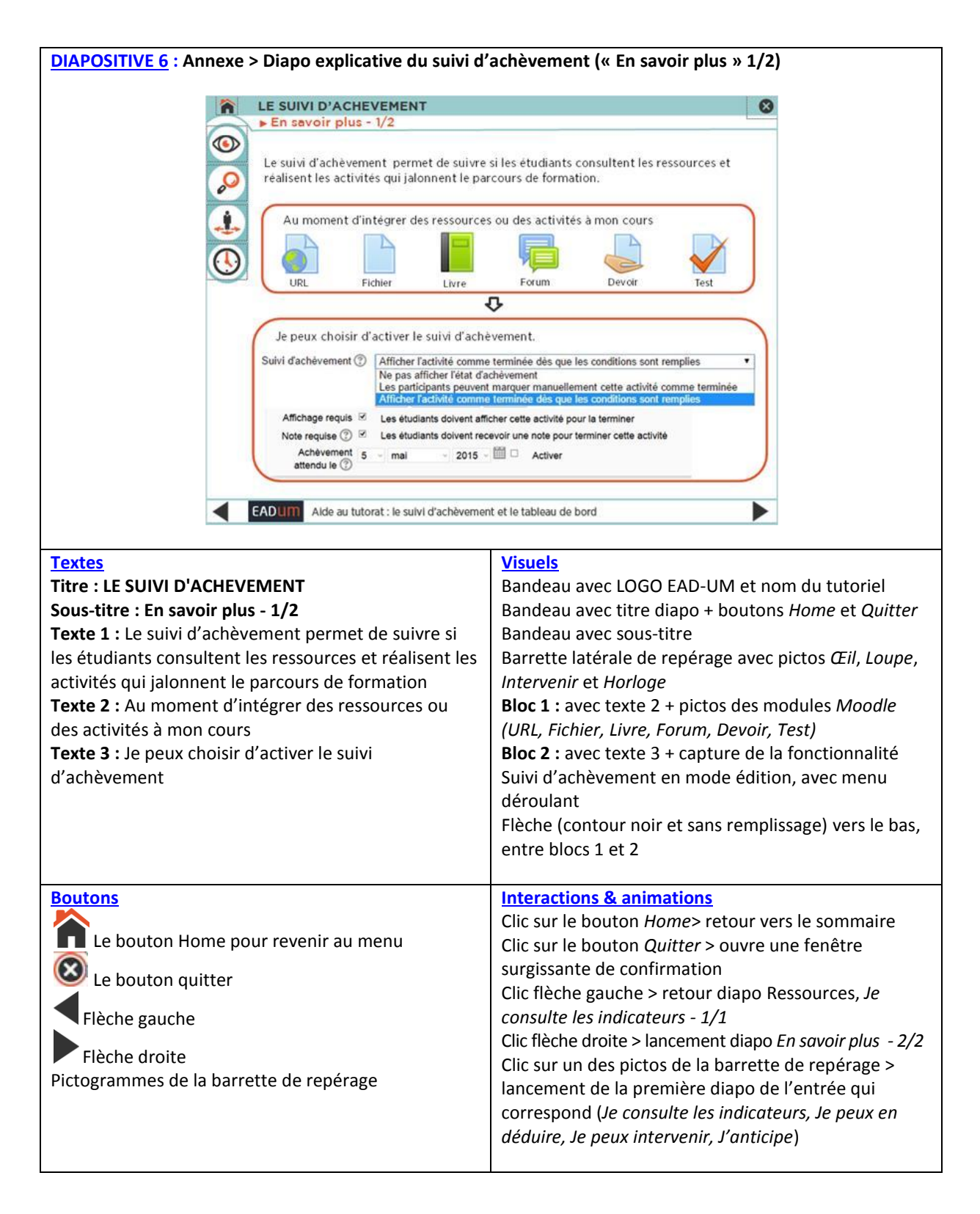

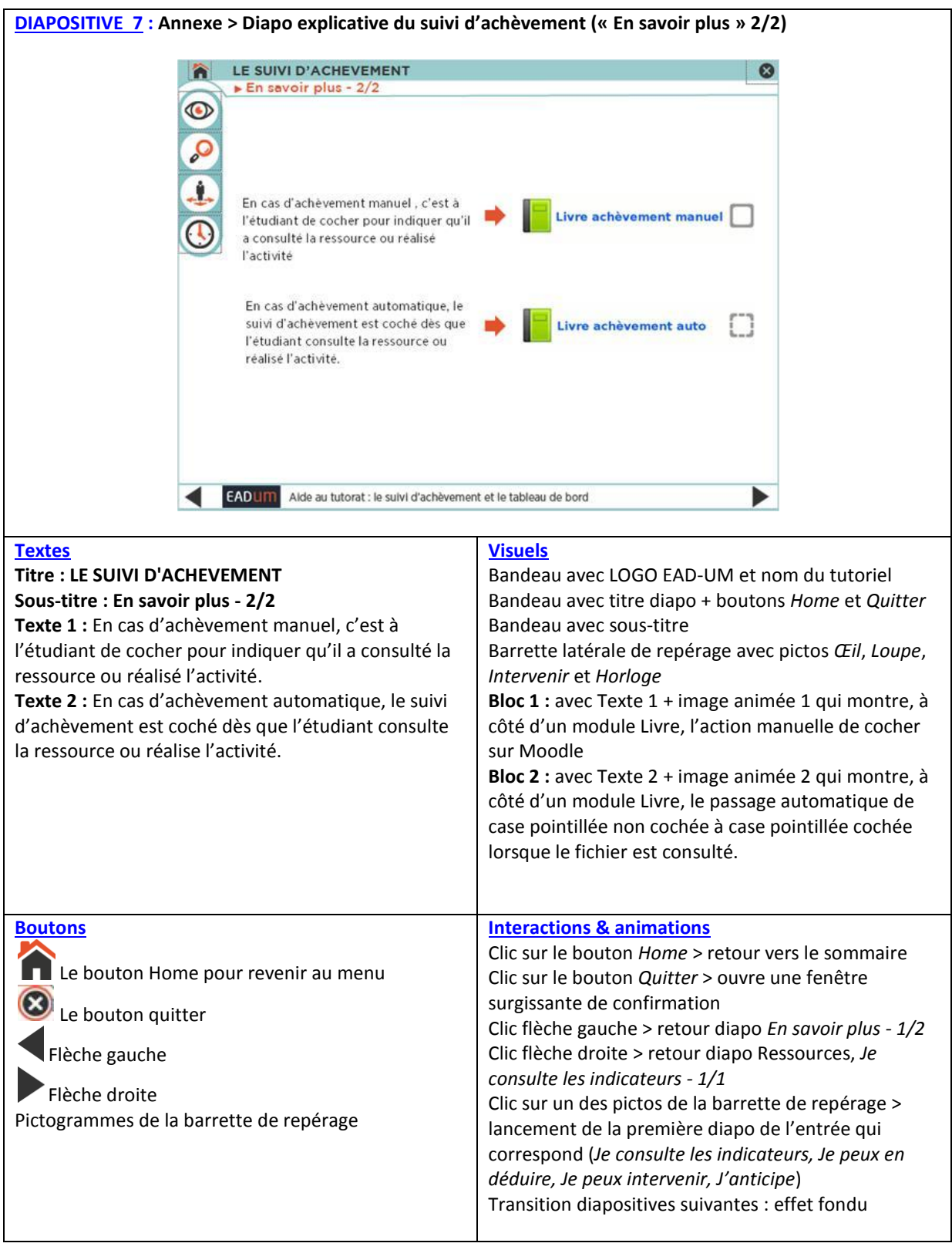

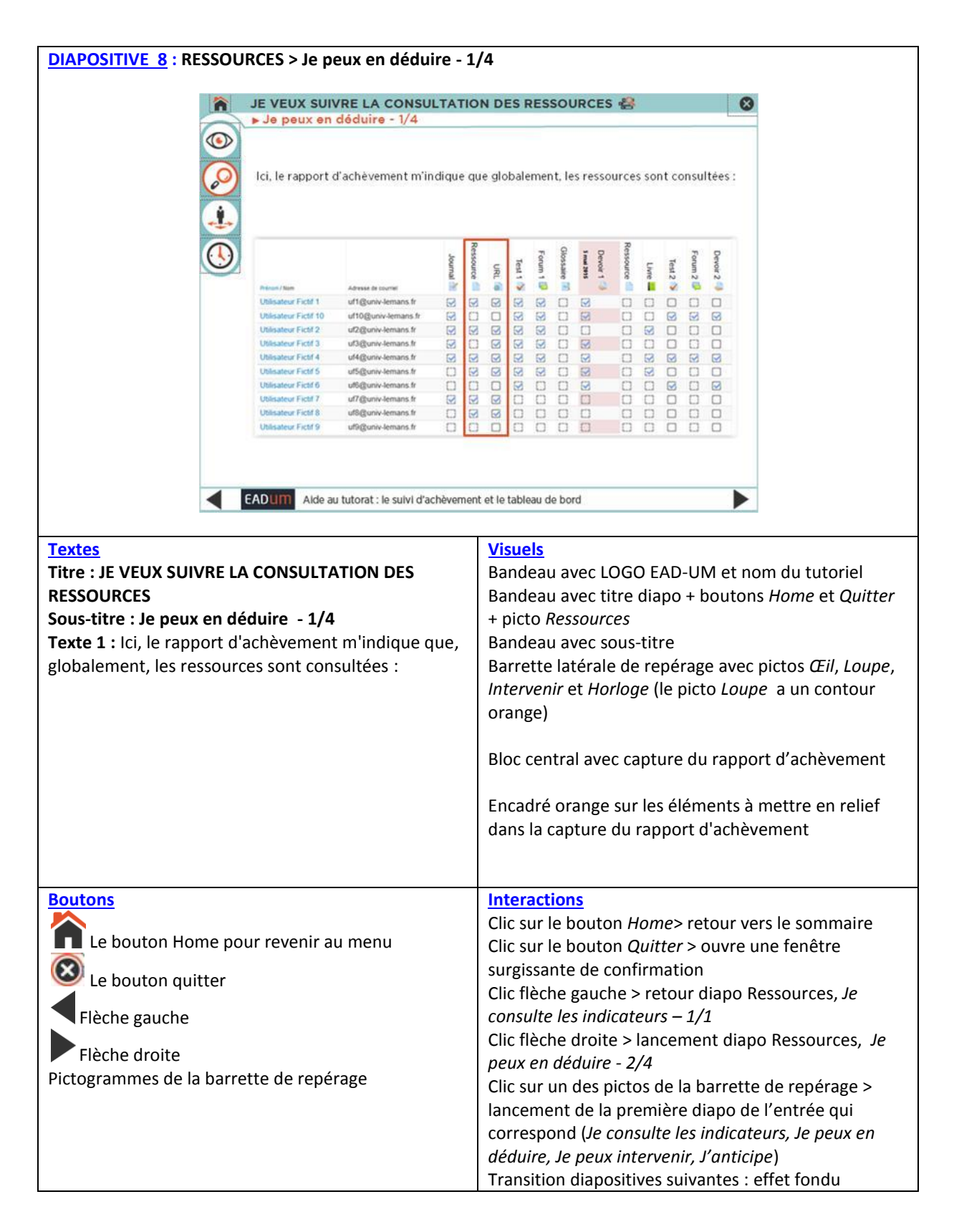

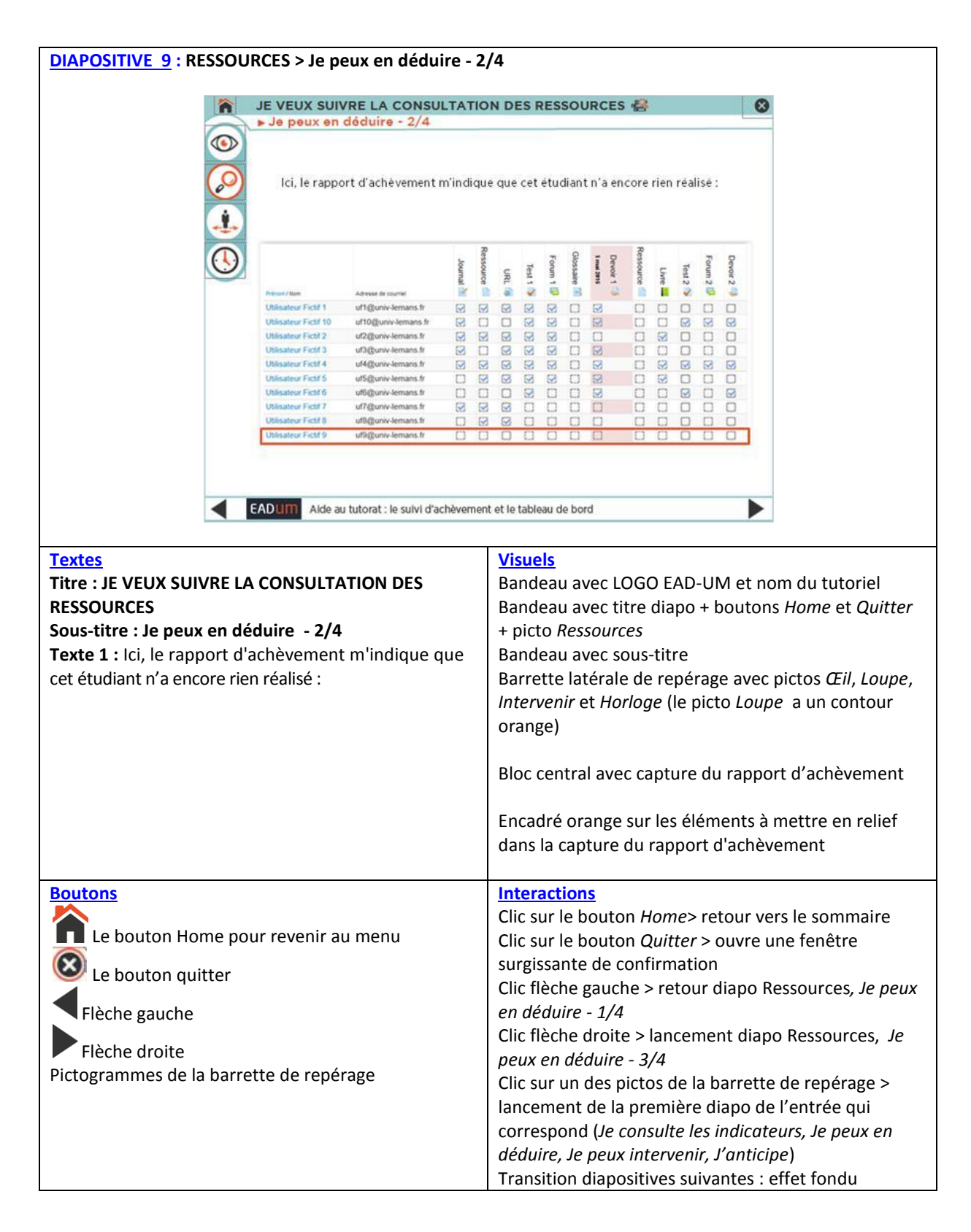

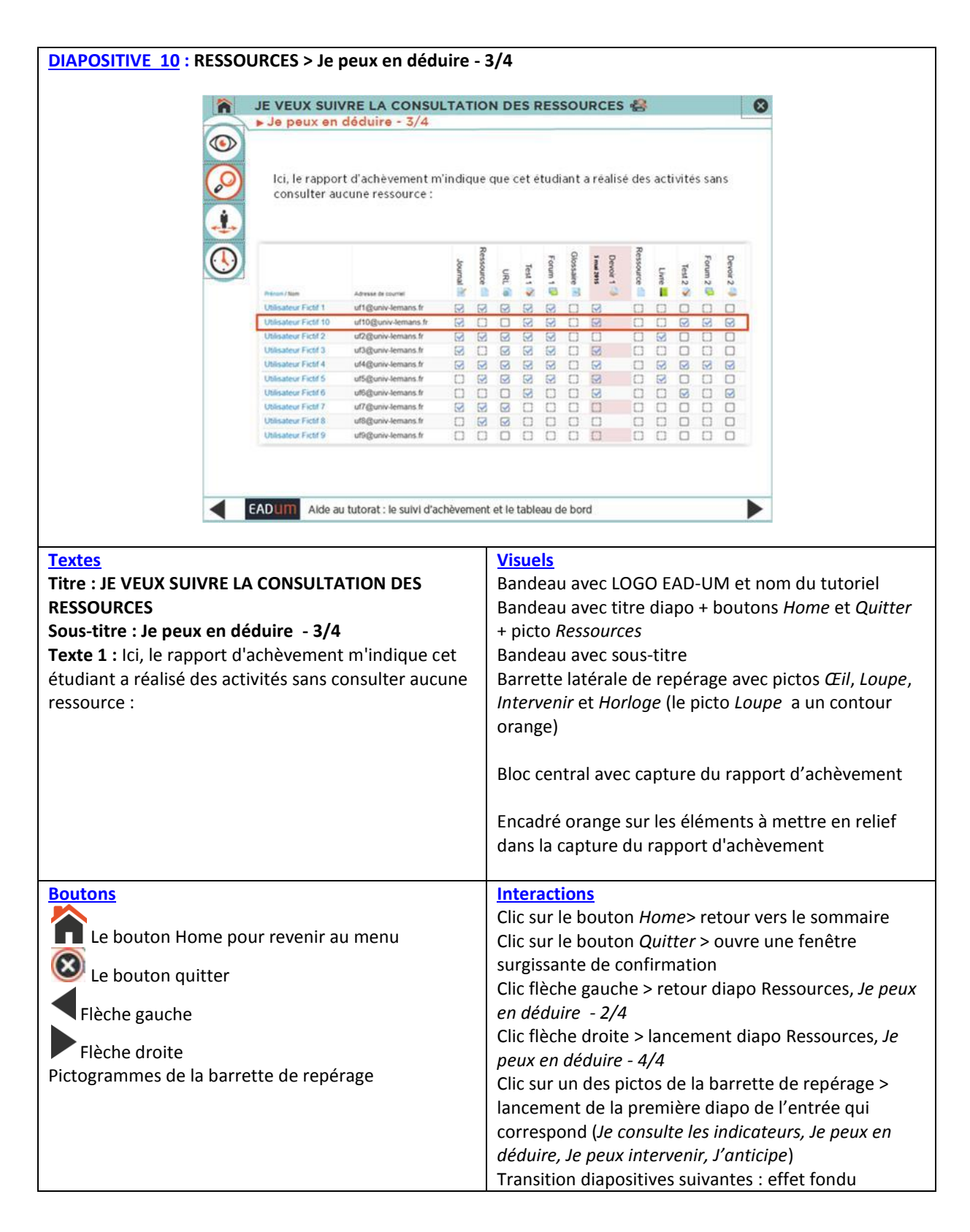

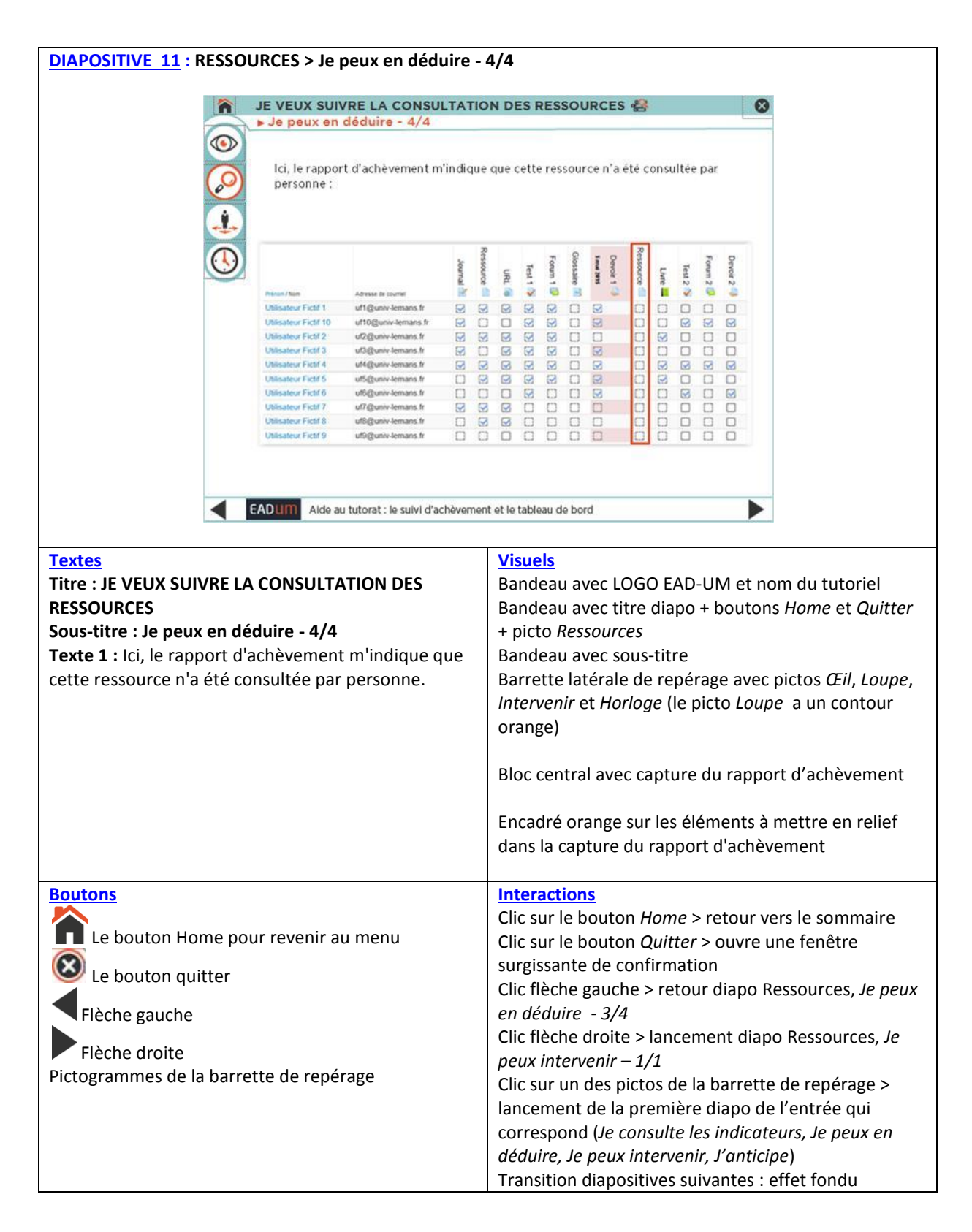

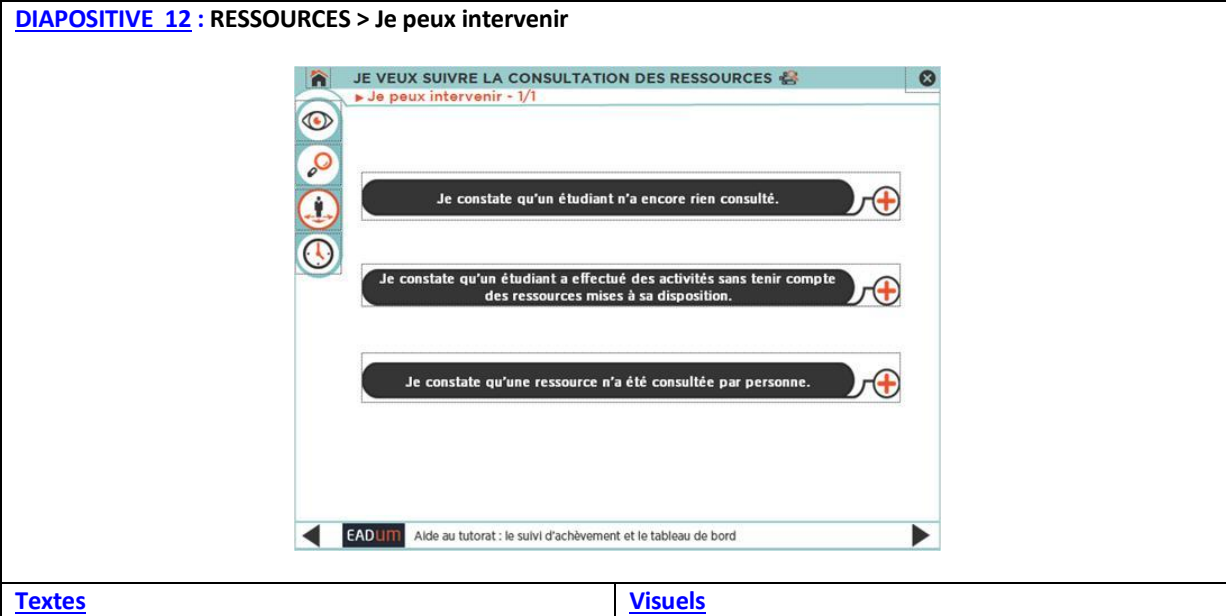

## **Titre : JE VEUX SUIVRE LA CONSULTATION DES RESSOURCES Sous-titre : Je peux intervenir - 1/1 Titre texte 1 :** Je constate qu'un étudiant n'a encore rien consulté **Texte 1 :** Je le contacte pour savoir s'il rencontre des difficultés à suivre la formation de manière générale ; je l'encourage à garder le cap ; je vois avec lui s'il a besoin que je reformule les consignes ou que je lui donne des conseils méthodologiques **Titre texte 2 :** Je constate qu'un étudiant a effectué des activités sans tenir compte des ressources mises à sa disposition. **Texte 2** : Je le contacte pour souligner l'intérêt des ressources proposées afin d'augmenter ses chances de réussite. Je l'invite à consulter les ressources pour les activités qu'il reste à réaliser. **Titre texte 3** : Je constate qu'une ressource n'a été consultée par personne. **Texte 3 :** Je vérifie que cette ressource est bien accessible pour les étudiants (cacher/afficher). Si j'estime que cette ressource est essentielle, je peux poster un message sur le forum ou envoyer un mail collectif, invitant le groupe à en prendre connaissance. Bandeau avec LOGO EAD-UM et nom du tutoriel Bandeau avec titre diapo + boutons *Home* et *Quitter* + picto *Ressources* Bandeau avec sous-titre Barrette latérale de repérage avec pictos *Œil*, *Loupe*, *Intervenir* et *Horloge* (le picto *Intervenir* a un contour orange) Bandeau « *Je constate qu'un étudiant n'a encore rien consulté »* Bandeau « *Je constate qu'un étudiant a effectué des activités sans tenir compte des ressources mises à sa disposition »* Bandeau *« Je constate qu'une ressource n'a été consultée par personne »* A côté de texte 1 et de texte 2 : pictogramme *envoyer message via Moodle* / Courriel A côté de texte 3 : : pictogramme *envoyer message via Moodle* / *Courriel* + icône FORUM de Moodle **Boutons Interactions** Le bouton Home pour revenir au menu Le bouton quitter  $\bigoplus$  n°1 : après « Je constate qu'un étudiant n'a encore rien consulté » n°2 : après « Je constate qu'un étudiant a effectué des activités sans tenir compte des ressources mises à disposition » n°3 : après « Je constate qu'une ressource n'a été consultée par personne » Flèche gauche Flèche droite Pictogrammes de la barrette de repérage Clic sur le bouton *Home* > retour vers le sommaire Clic sur le bouton *Quitter* > ouvre une fenêtre surgissante de confirmation Clic  $\bigoplus$  n°1 > lancement calque avec texte 1 (effet texte déroulant) Clic  $\bigoplus$  n°2 > lancement calque avec texte 2 Clic  $\bigoplus$  n°3 > lancement calque avec texte 3 Clic flèche gauche > retour diapo Ressources, *Je peux en déduire - 4/4* Clic flèche droite > lancement diapo Ressources, *J'anticipe 1/2* Clic sur un des pictos de la barrette de repérage > lancement de la première diapo de l'entrée qui correspond (*Je consulte les indicateurs, Je peux en déduire, Je peux intervenir, J'anticipe*)

Transition diapositives suivantes : effet fondu

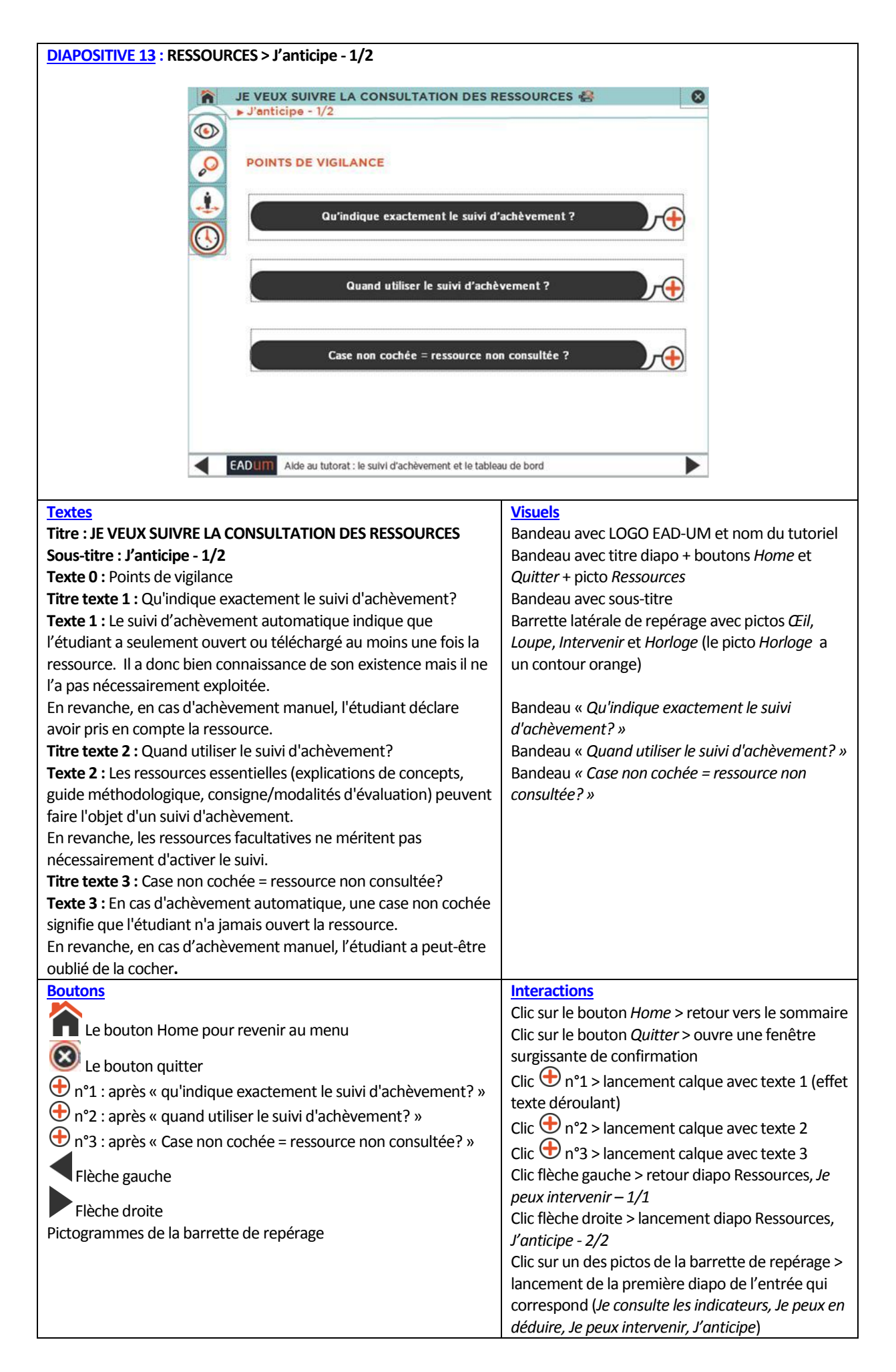

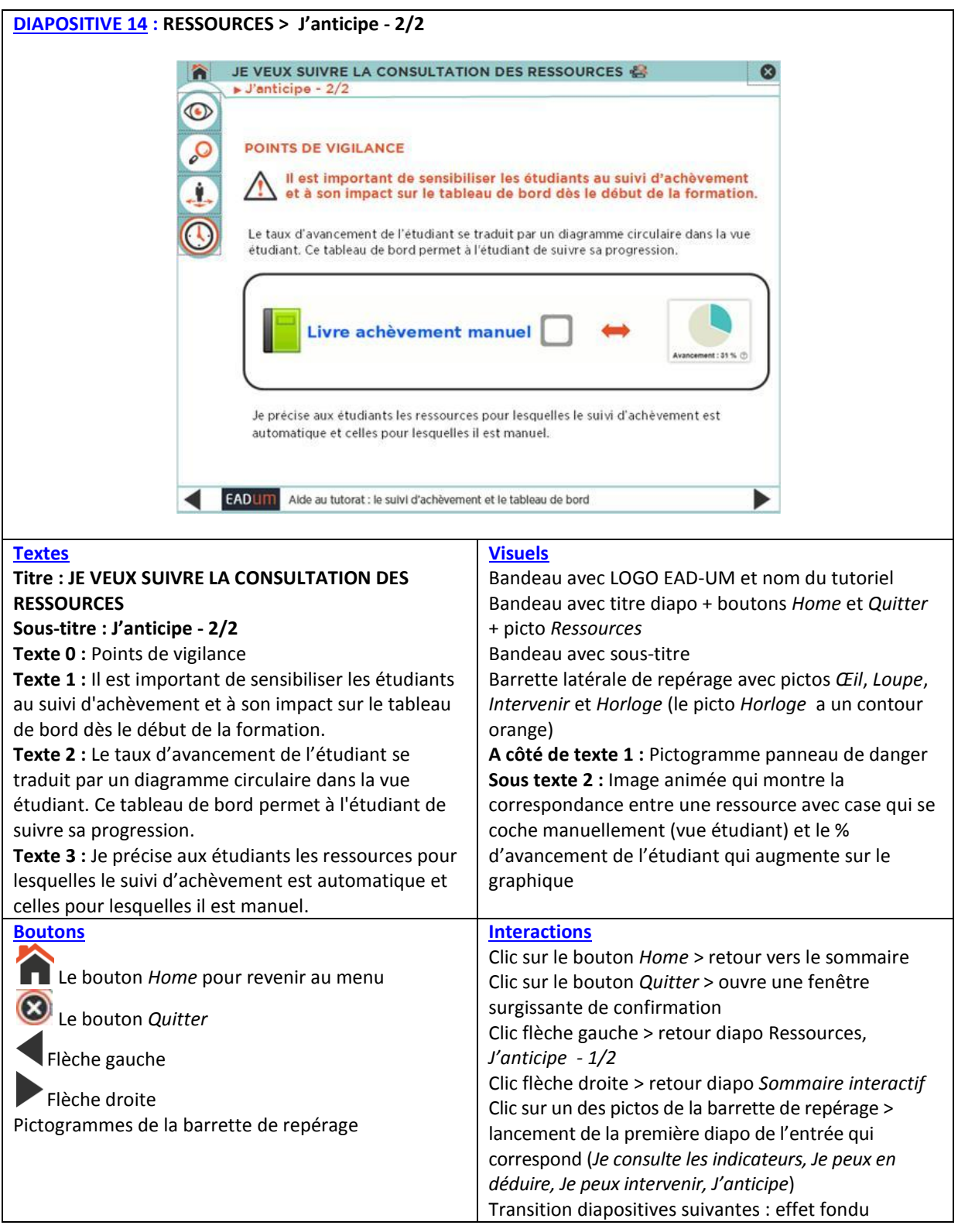

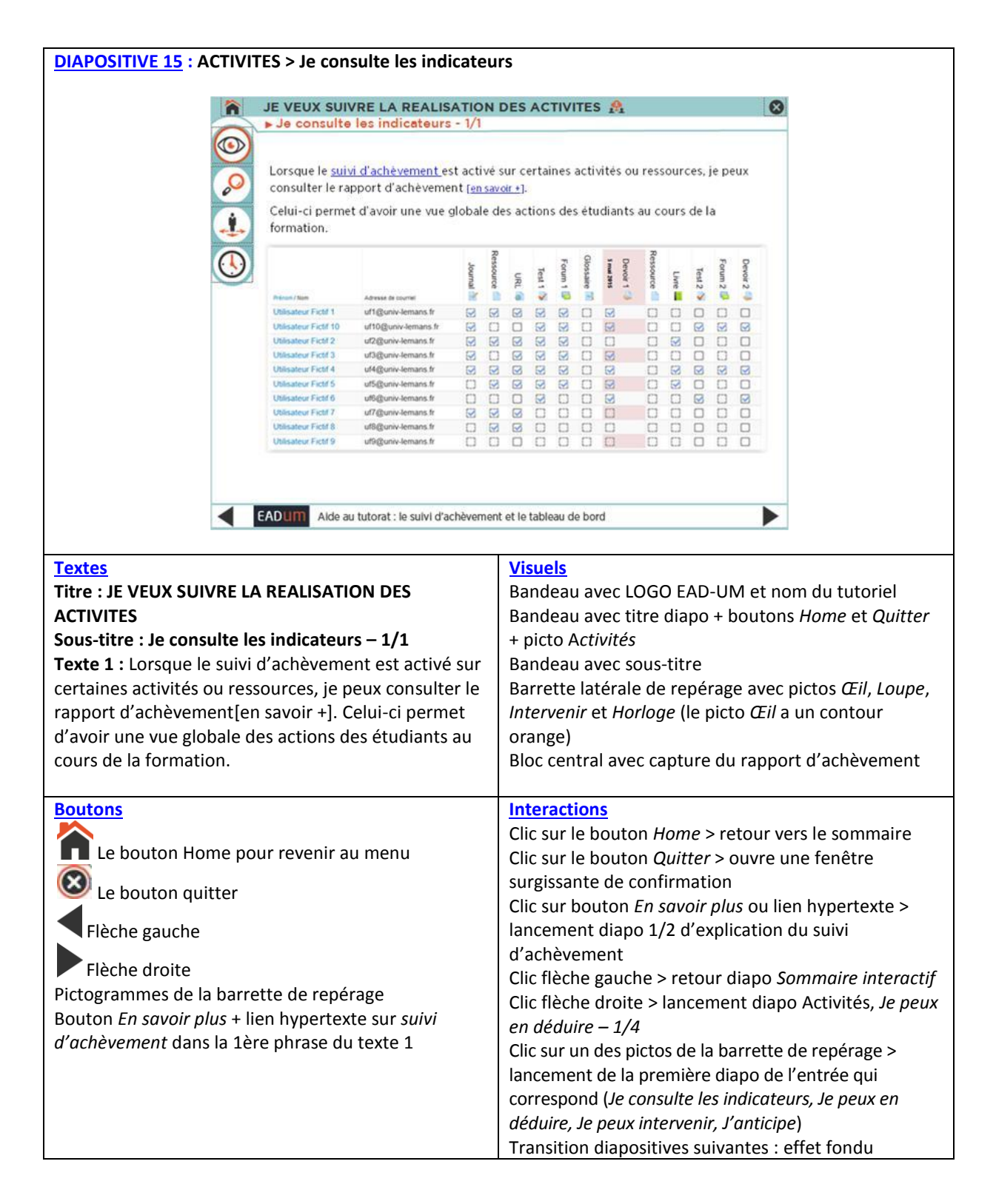

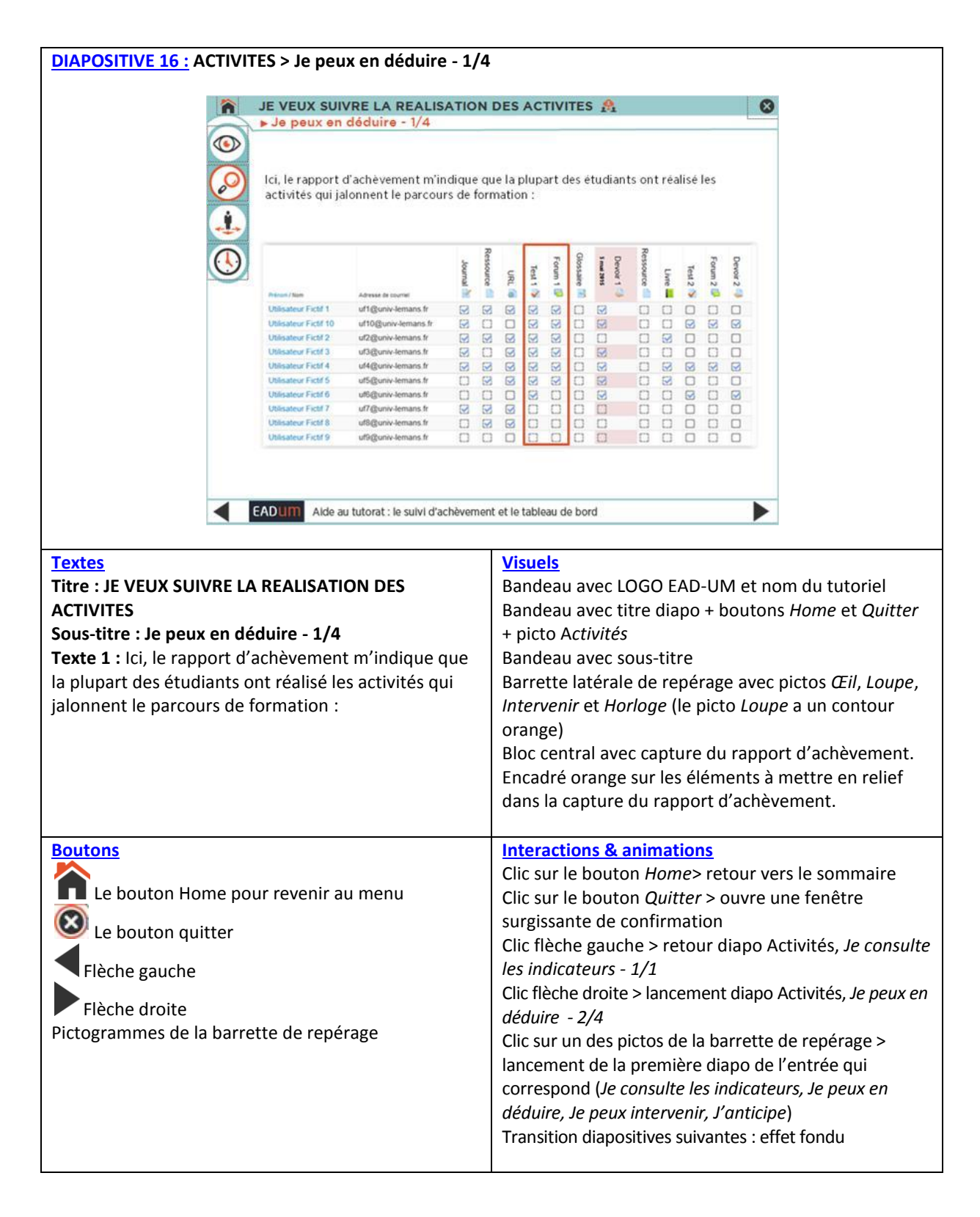

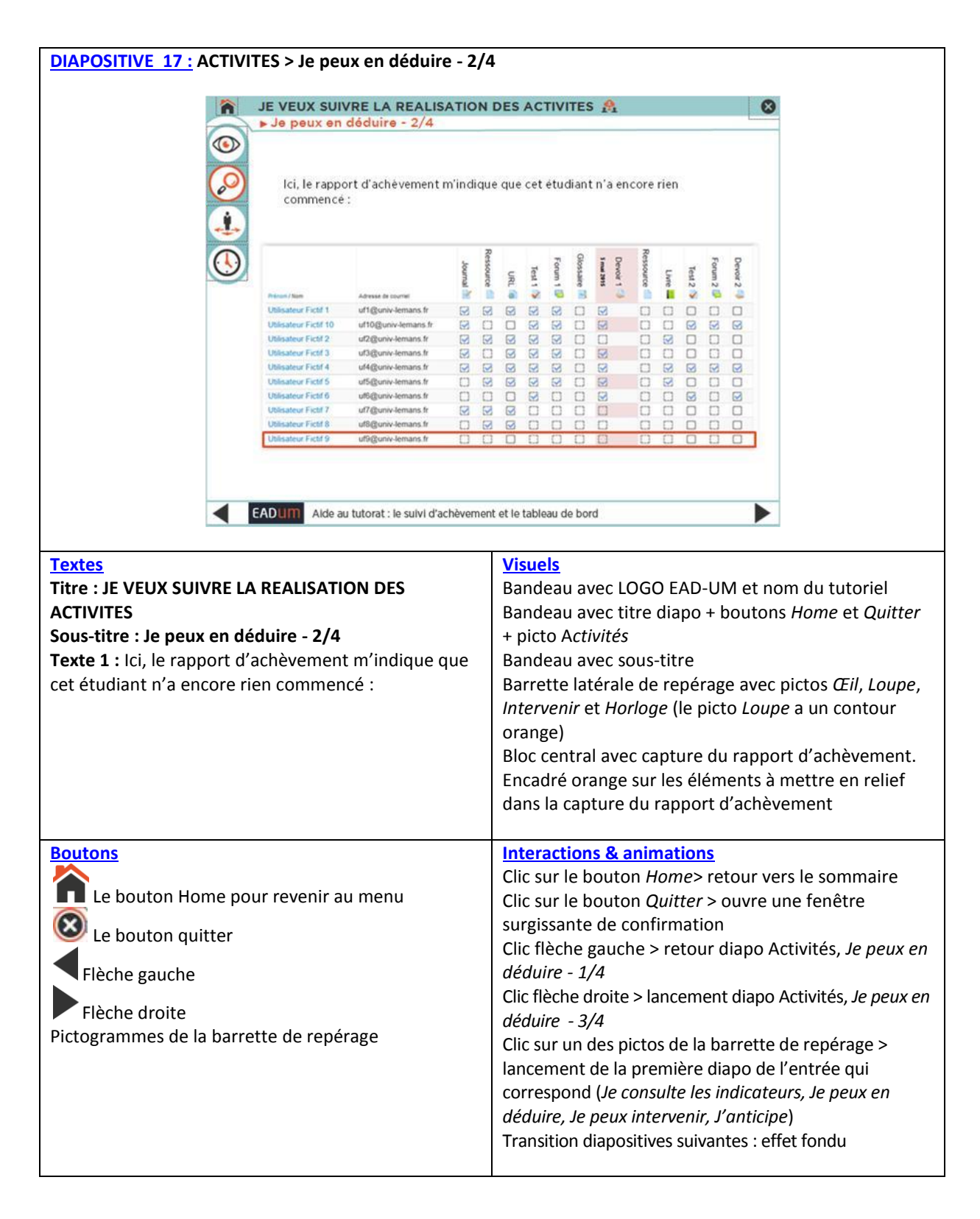

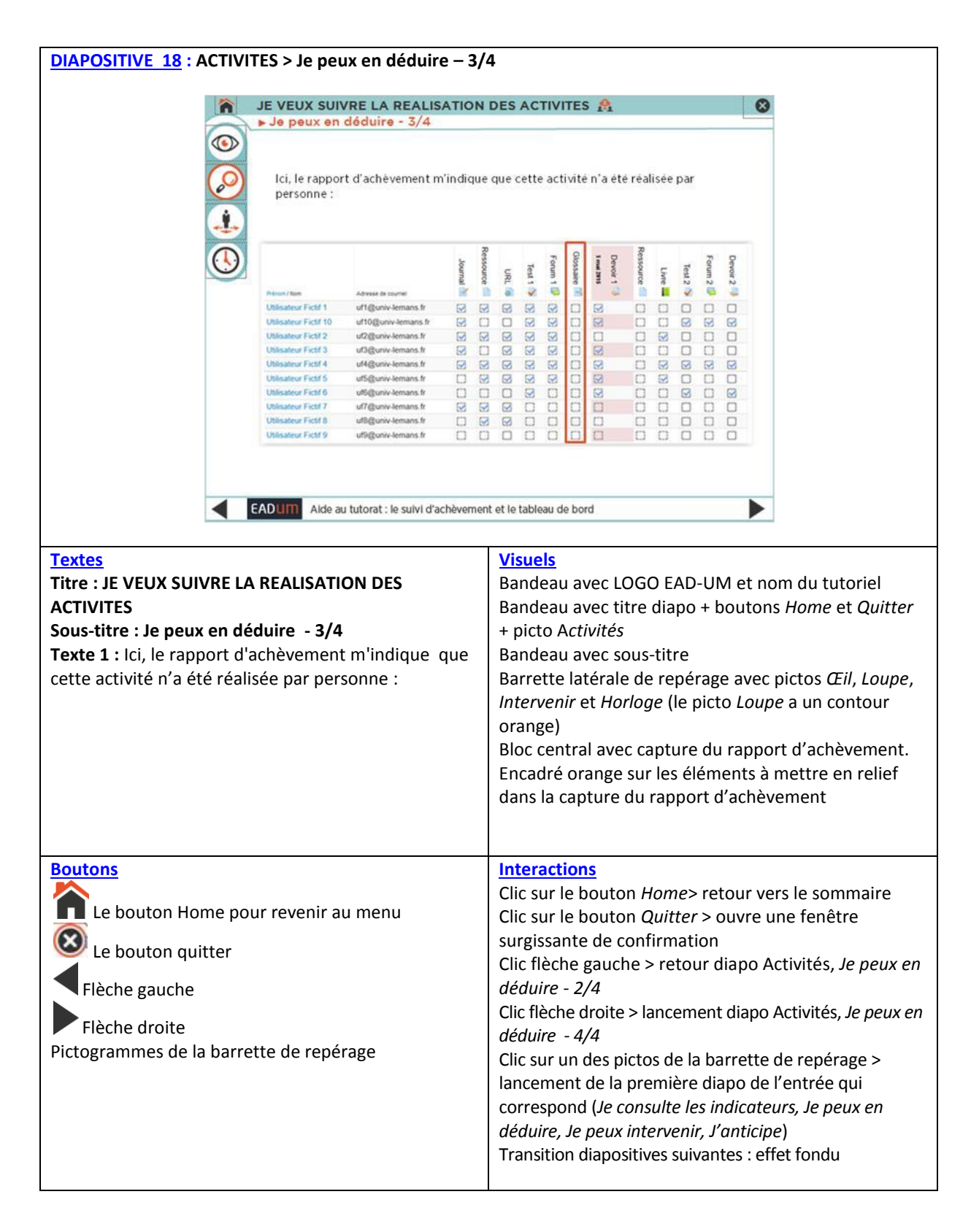

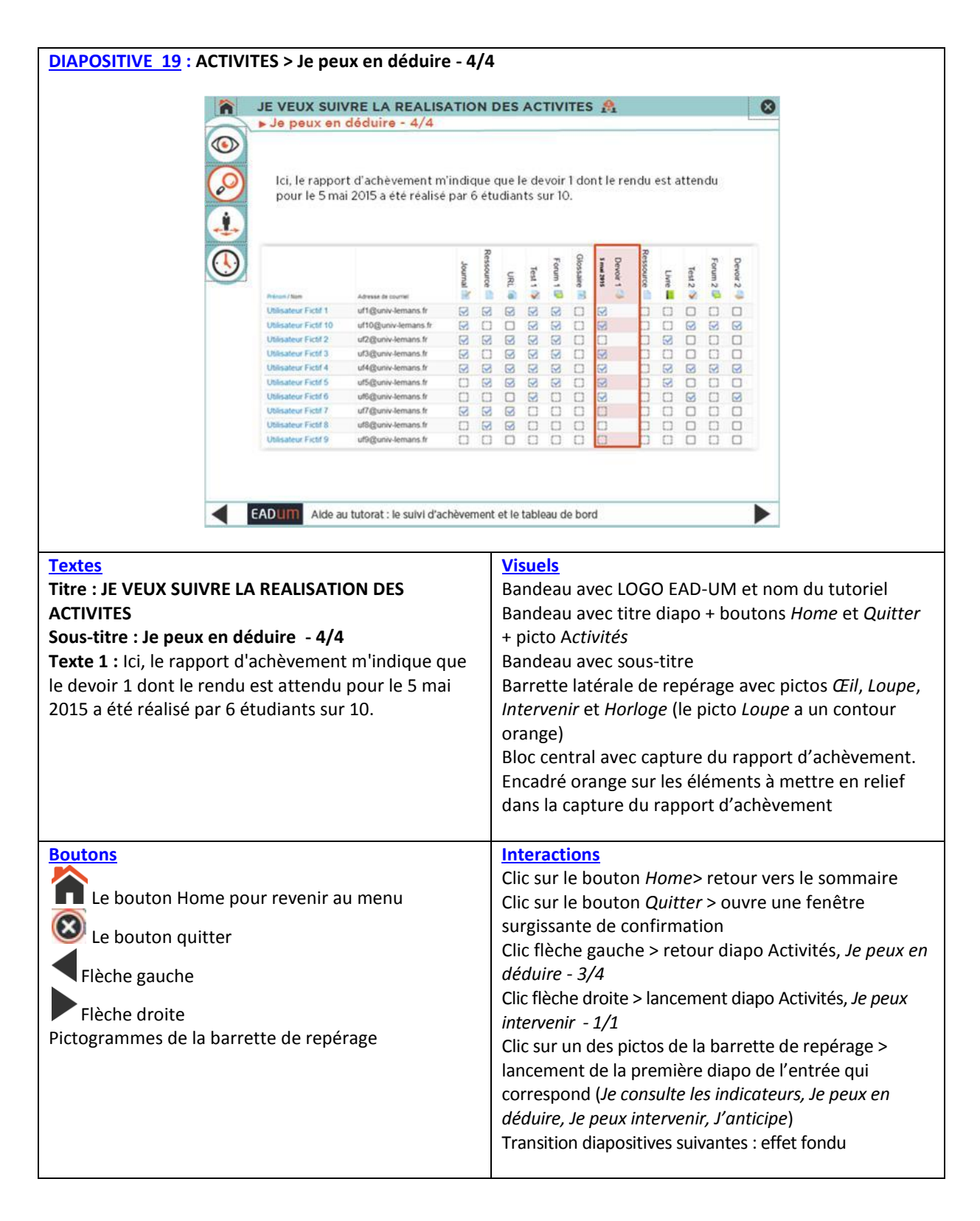

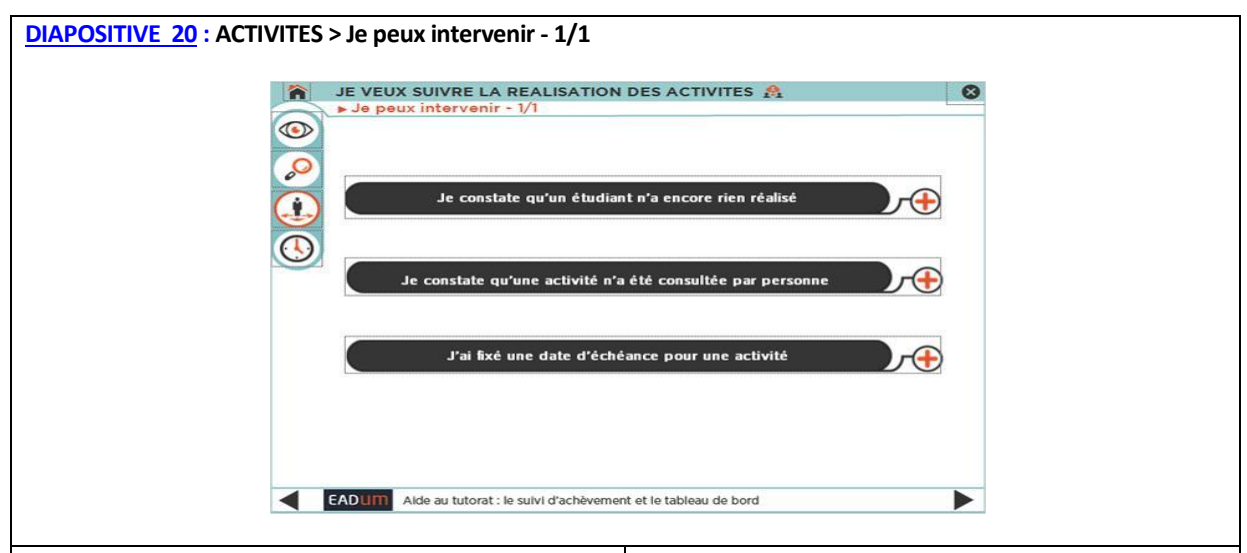

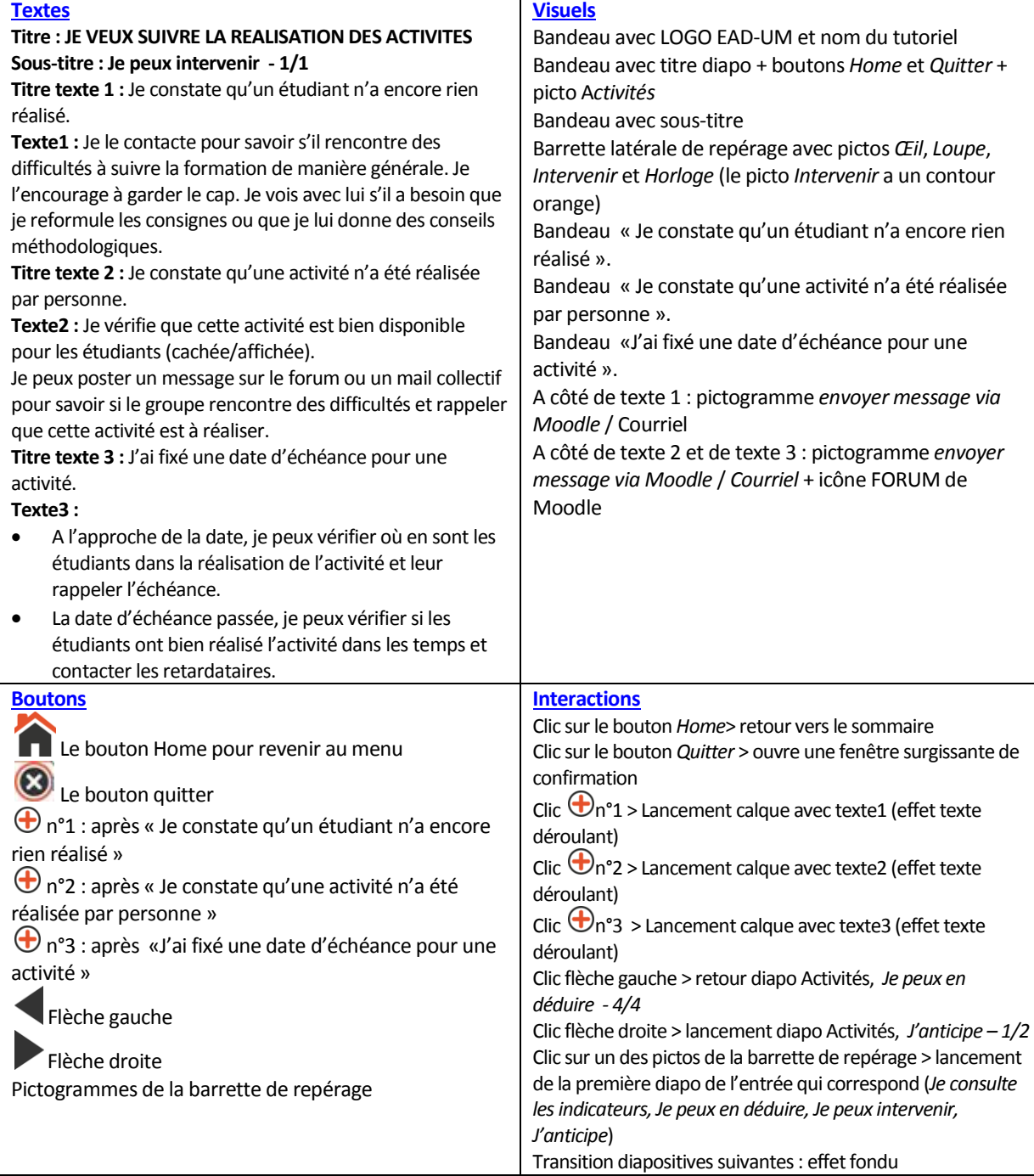

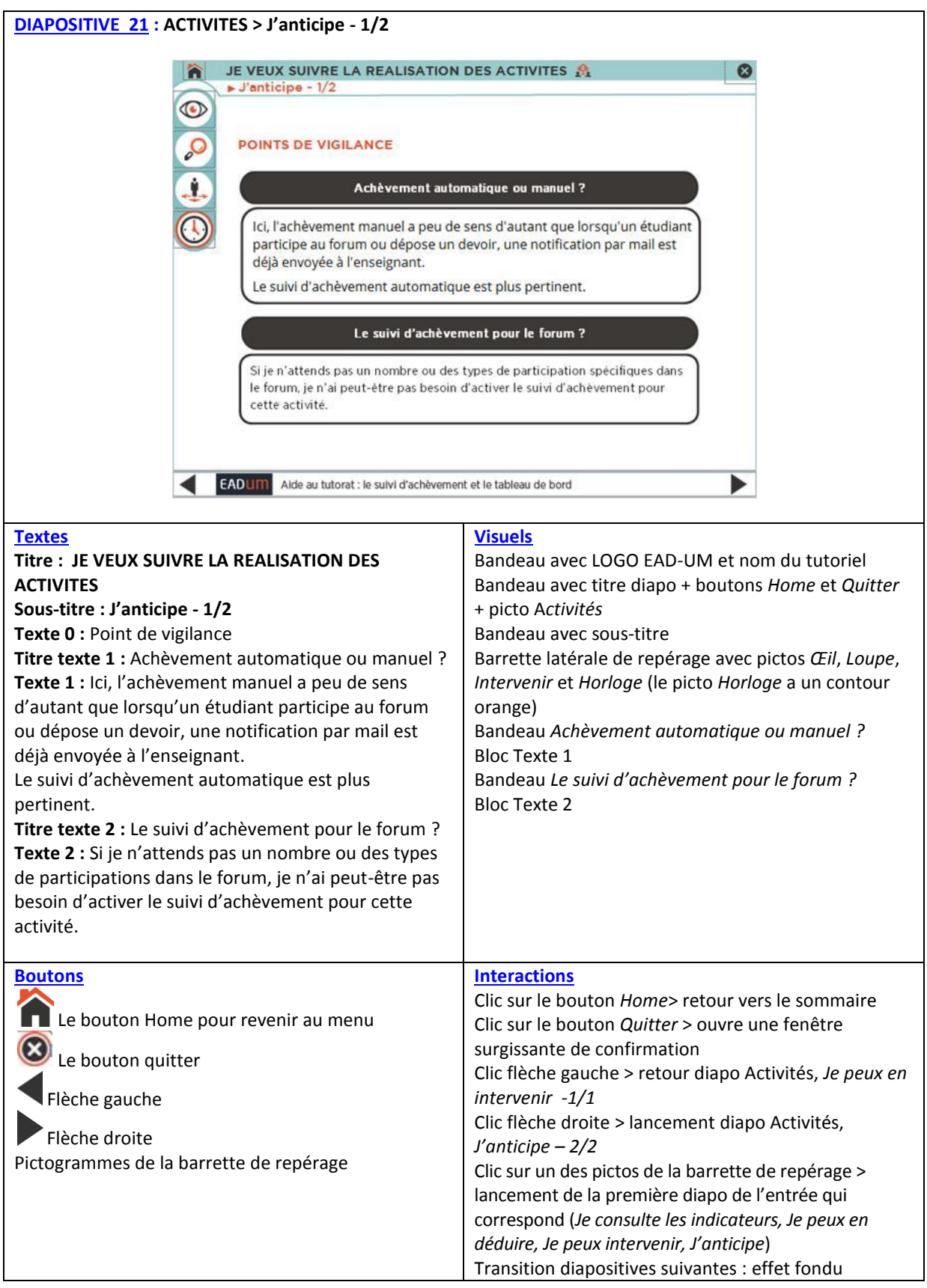

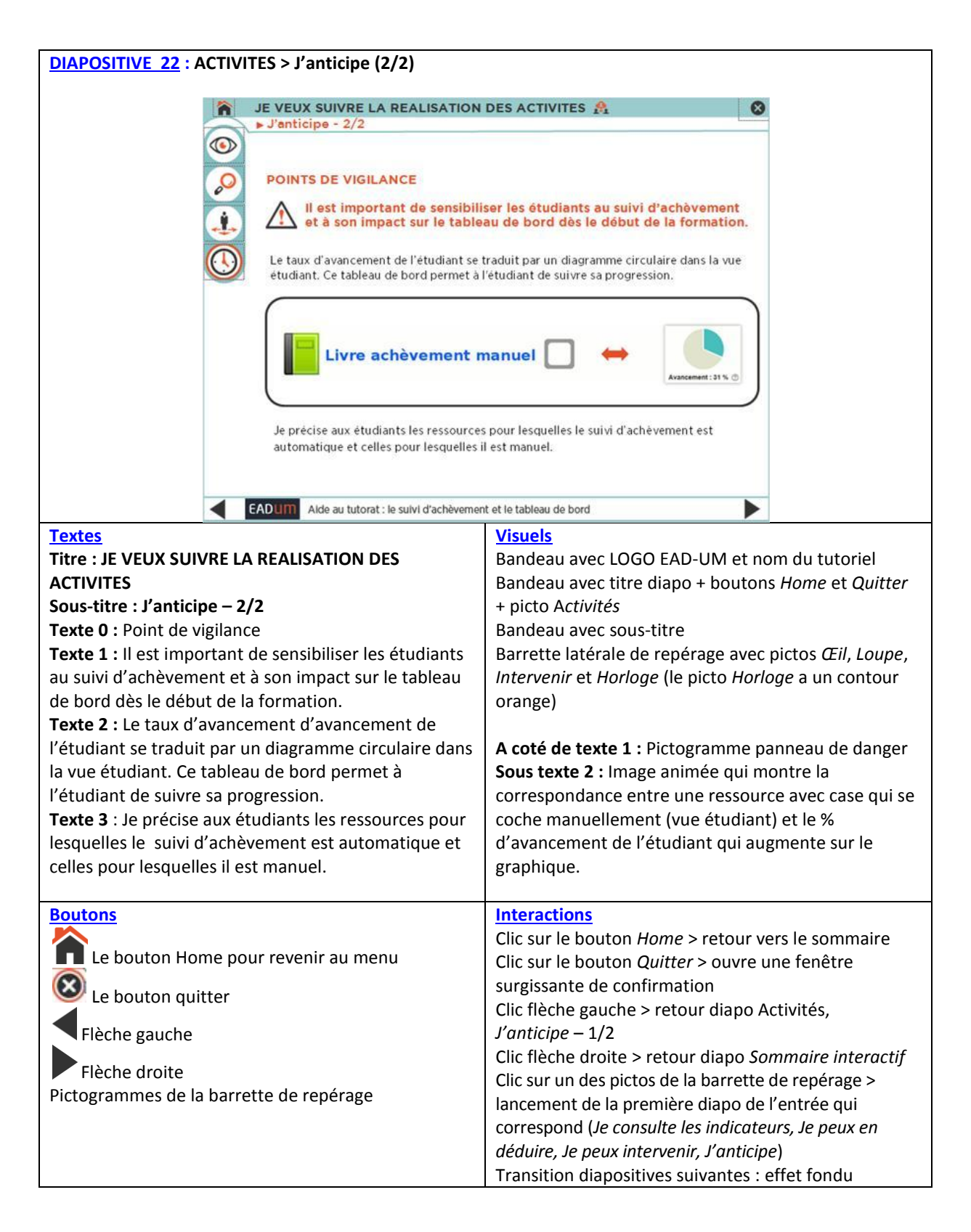

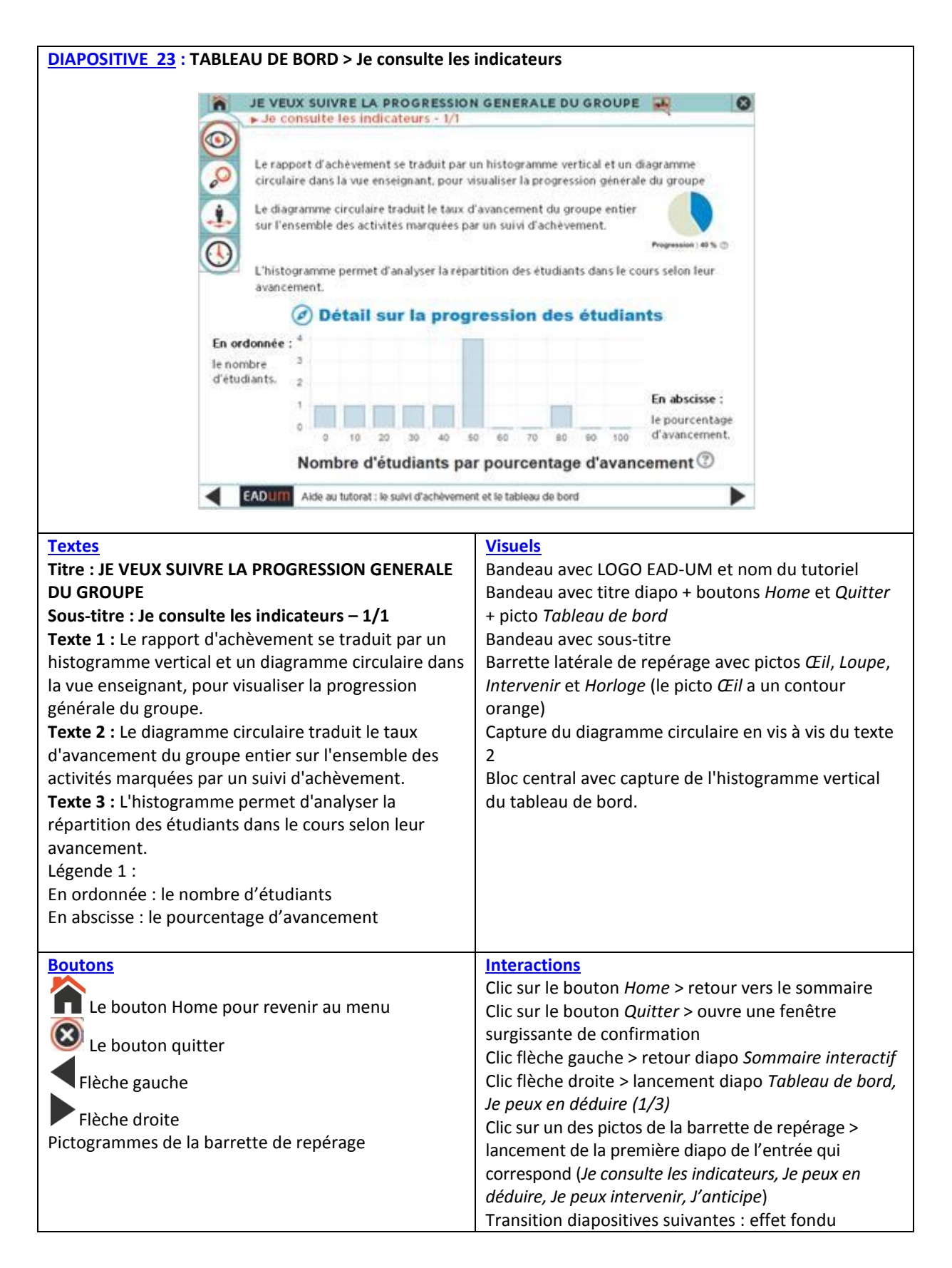

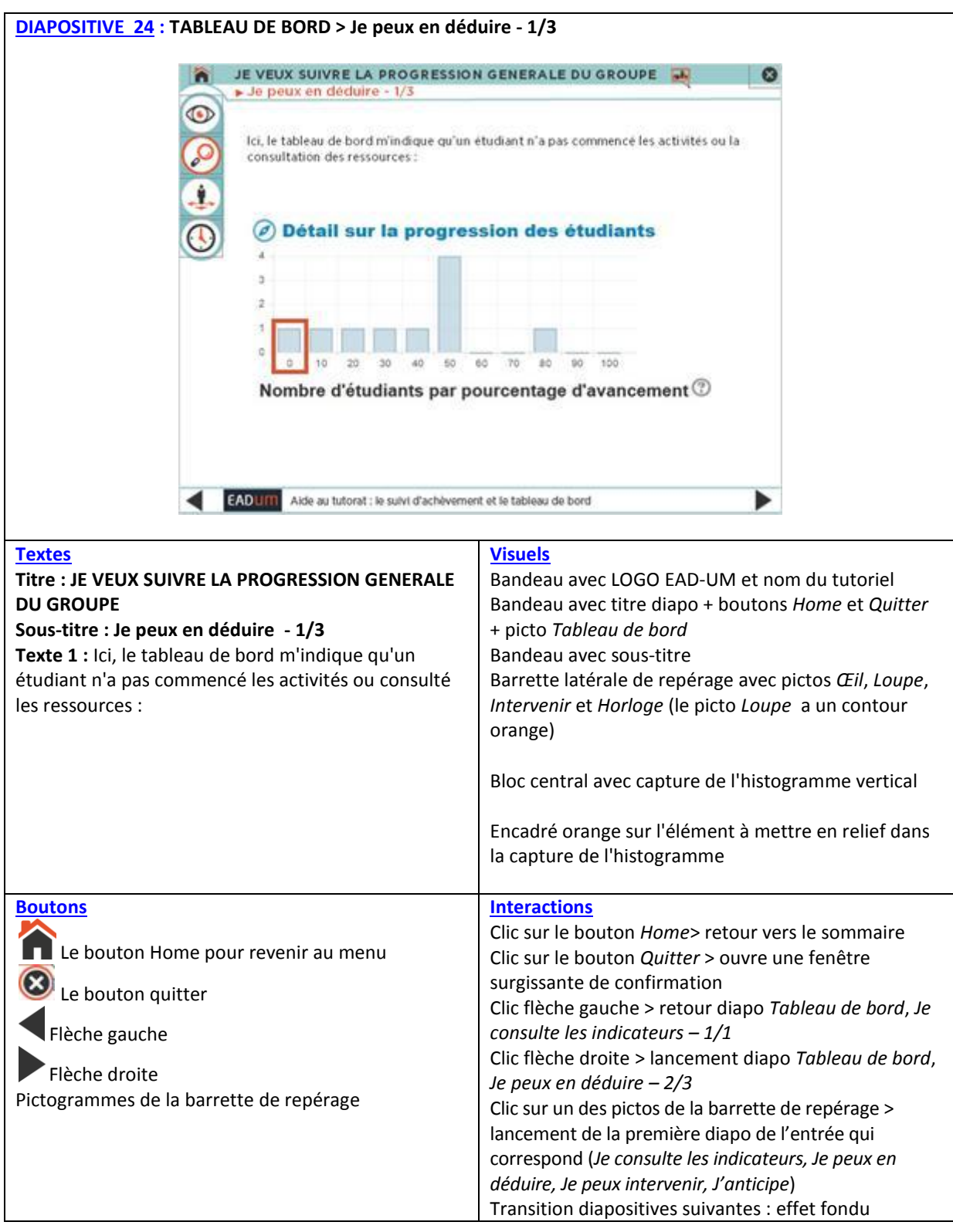

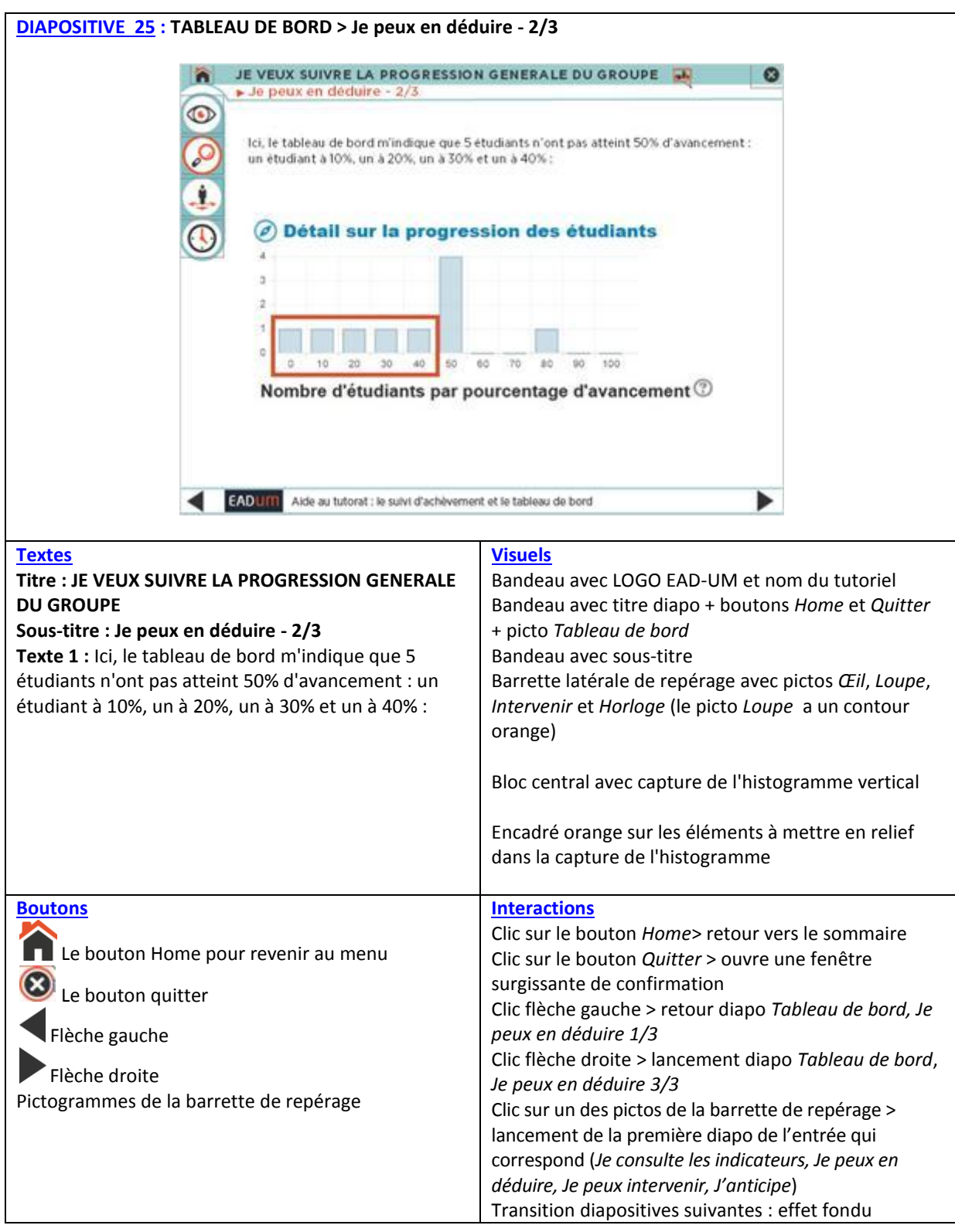

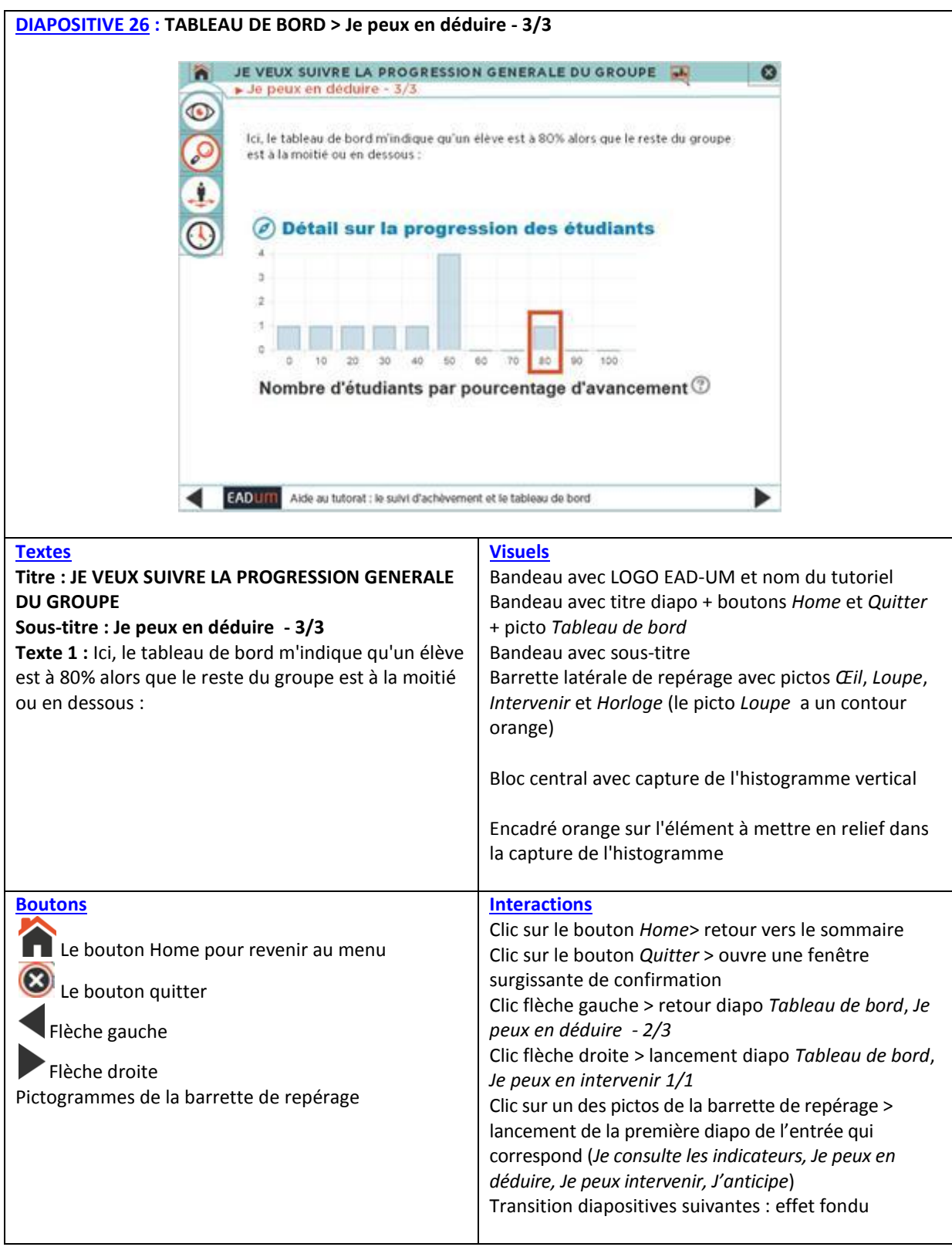

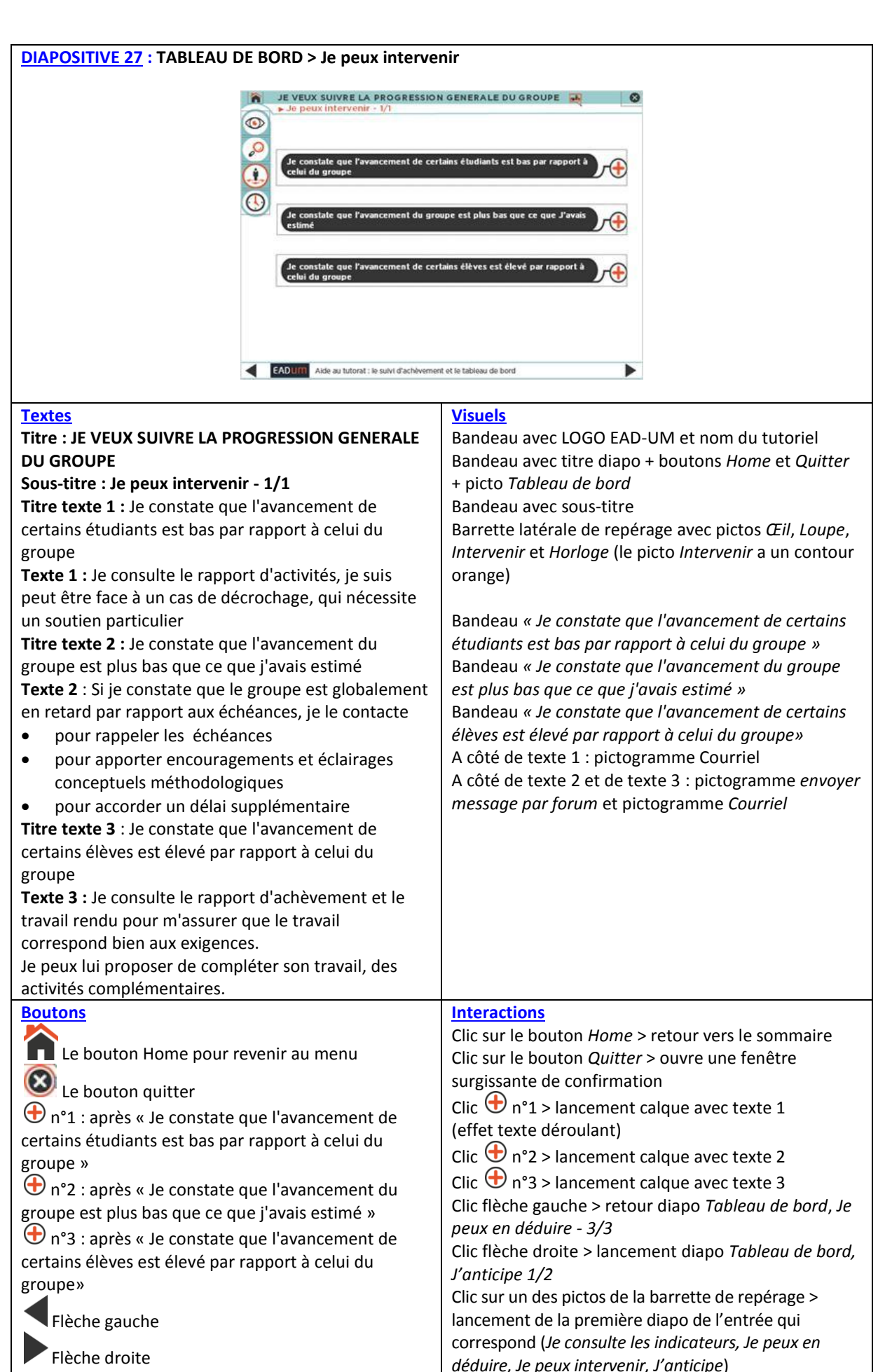

Transition diapositives suivantes : effet fondu

Pictogrammes de la barrette de repérage

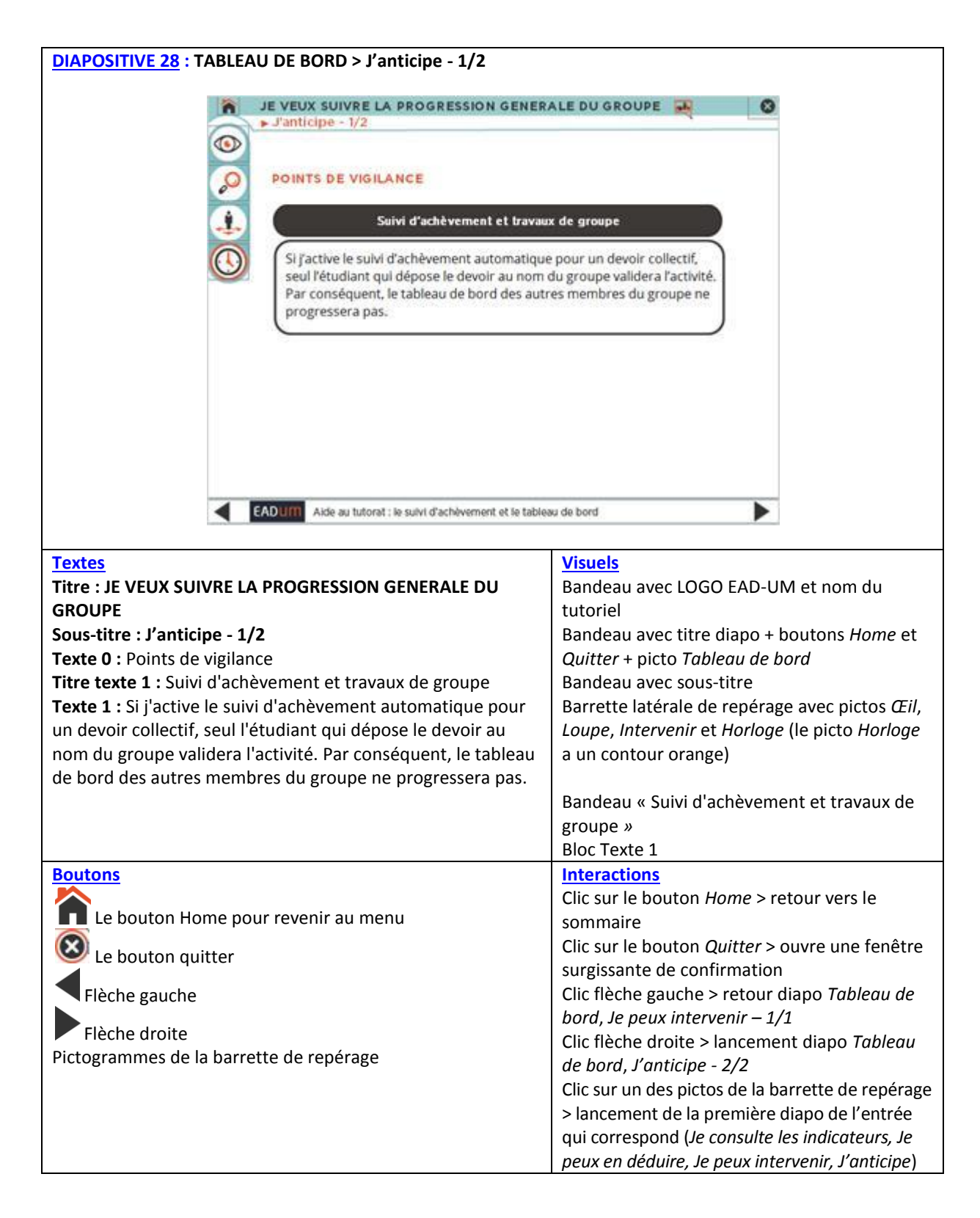

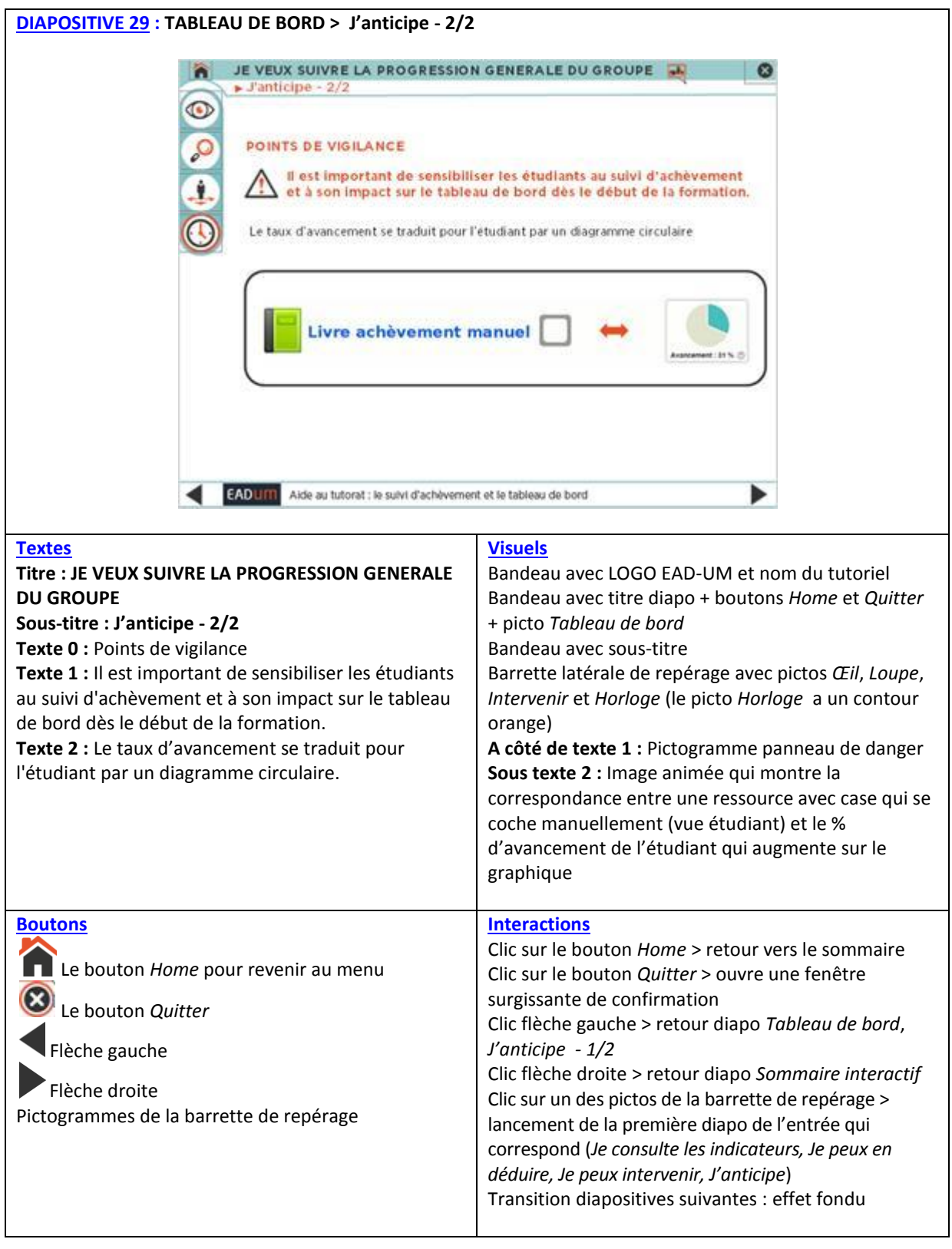

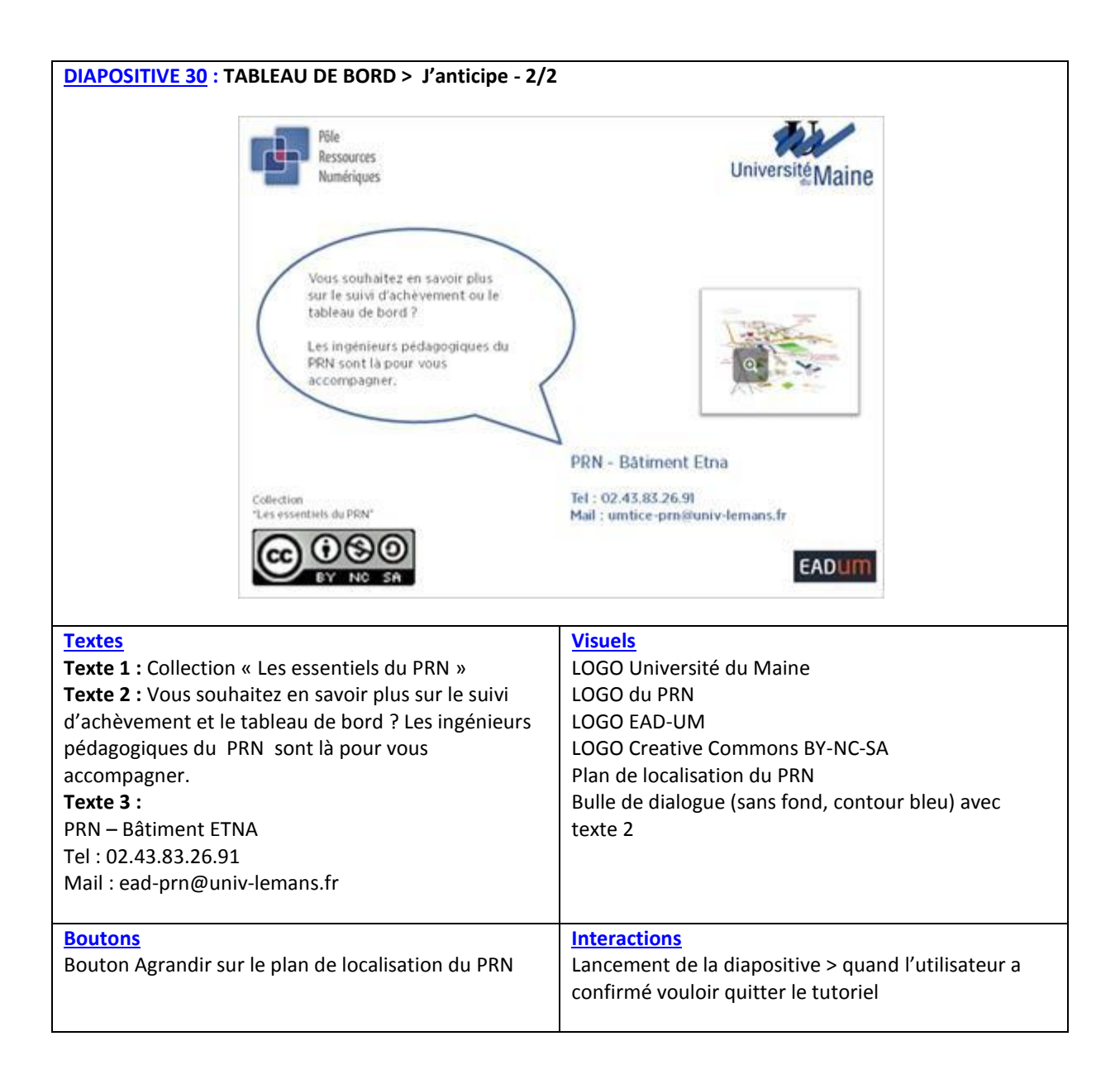